## **Application Optimization Using CUDA Development Tools**

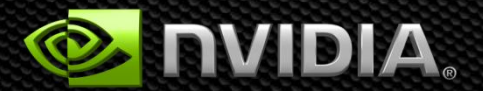

## **Optimization: CPU and GPU**

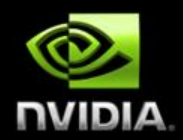

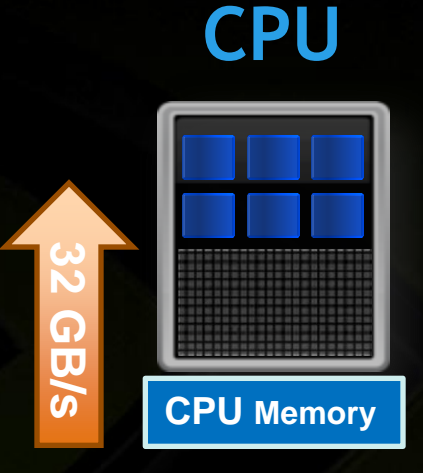

- **A few cores**
- **Good memory bandwidth**  $\bullet$ 
	- **Best at serial execution**

**Hundreds of cores Great memory bandwidth Best at parallel execution**

**177 GB/s**

**GPU**

**GPU Memory**

#### **Optimization: Maximize Performance**

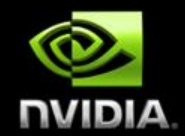

**Take advantage of strengths of both CPU and GPU Entire application does not need to be ported to GPU**

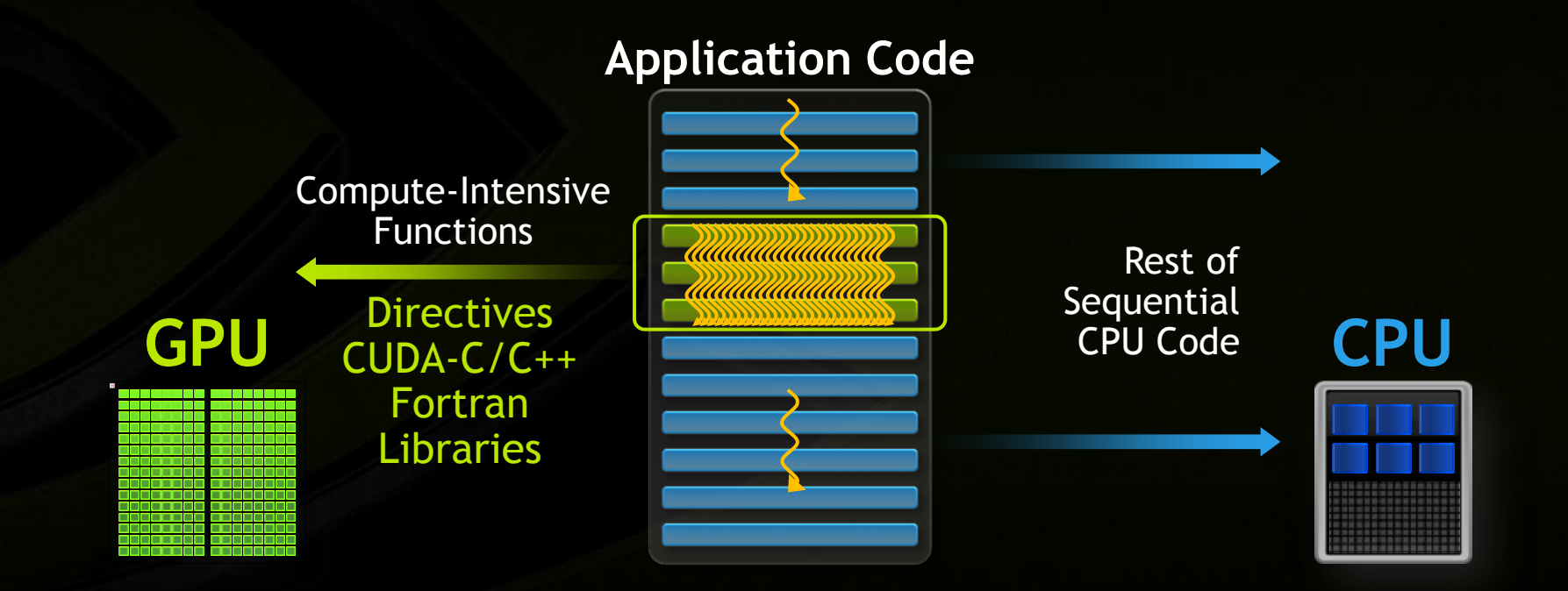

## **Application Optimization Process and Tools**

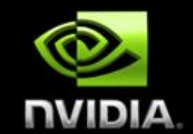

#### **Identify Optimization Opportunities**

- **gprof**
- **Intel VTune**  $\bullet$
- **Parallelize with CUDA, confirm functional correctness**
	- **cuda-gdb, cuda-memcheck**
	- **Parallel Nsight Memory Checker, Parallel Nsight Debugger**
	- **3 rd party: Allinea DDT, TotalView**
- **Optimize**
	- **NVIDIA Visual Profiler**
	- **Parallel Nsight**
	- **3 rd party: Vampir, Tau, PAPI, …**

## **1D Stencil: A Common Algorithmic Pattern**

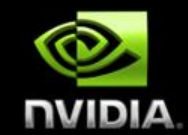

**Applying a 1D stencil to a 1D array of elements**

**Function of input elements within a radius**

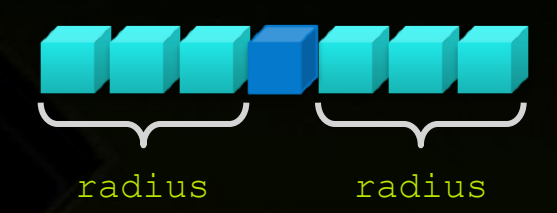

#### **Fundamental to many algorithms**

- **Standard discretization methods, interpolation, convolution, filtering**
- **Our example will use weighted arithmetic mean**

#### **Serial Algorithm**

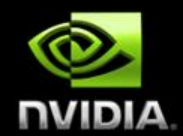

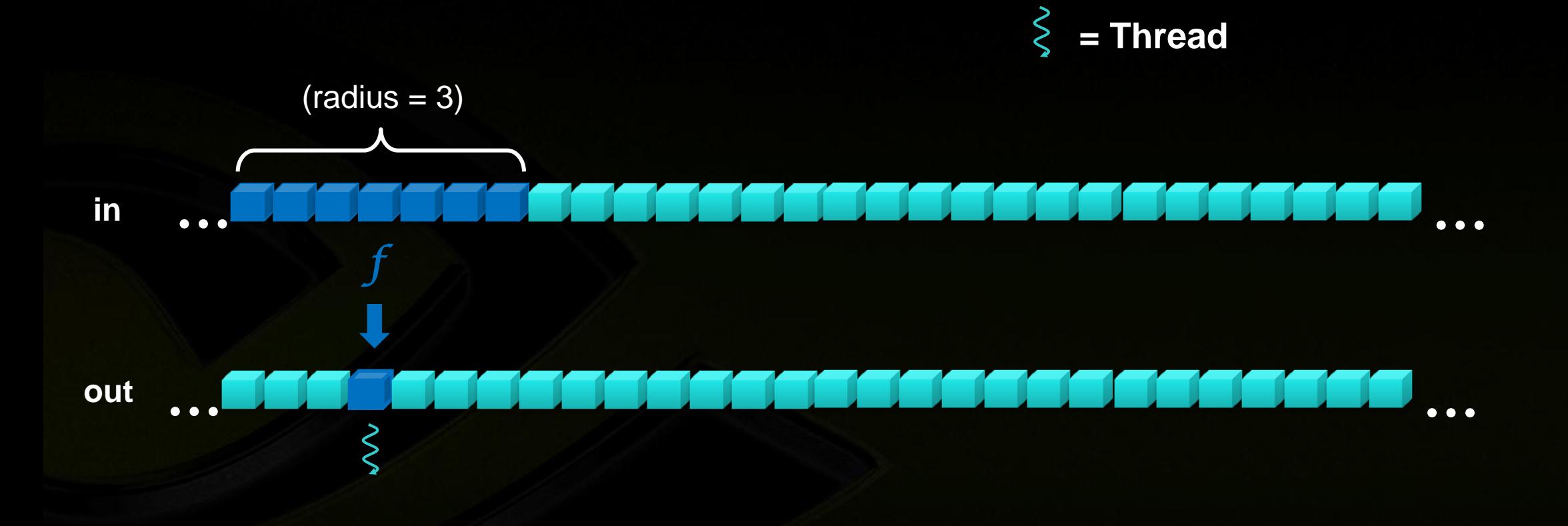

#### **Serial Algorithm**

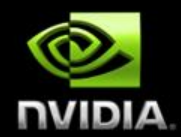

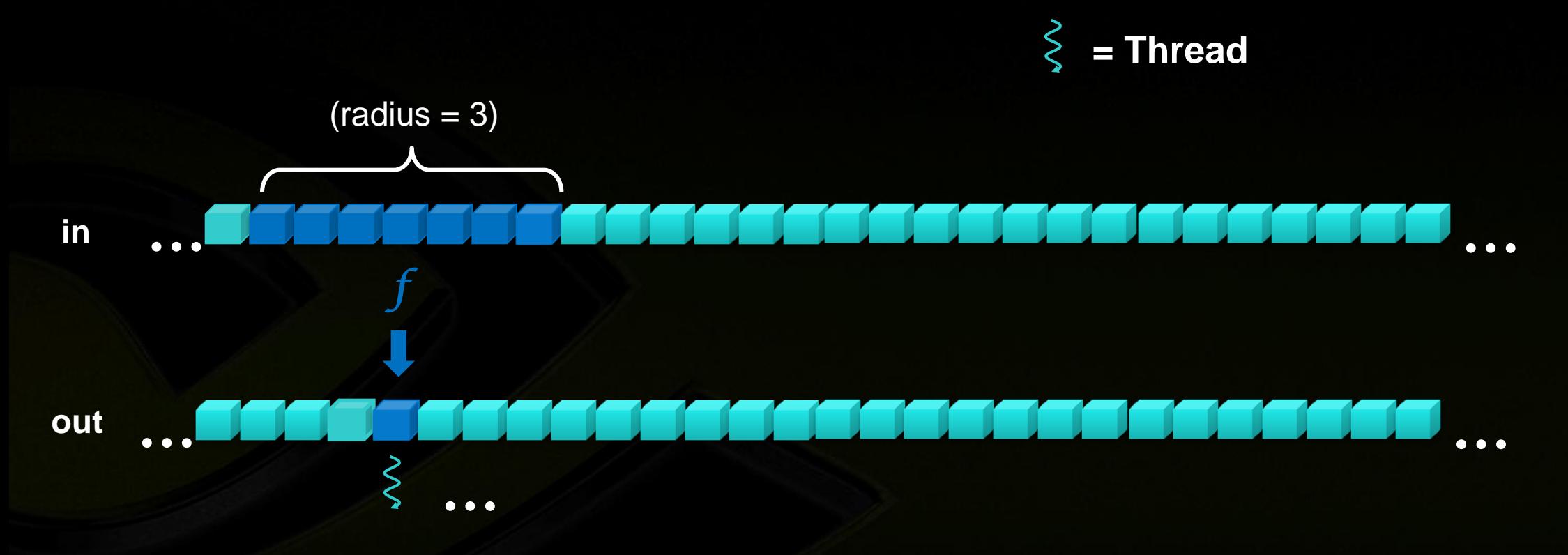

#### **Repeat for each element**

7

## **Serial Implementation**

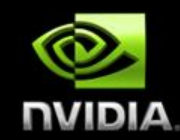

```
int main() {
  int size = N * sizeof(float);
  int wsize = (2 * RADIUS + 1) * sizeof(float); //allocate resources
 float *weights = (float *)malloc(wsize);
 float *in = (float *)malloc(size); float *out= (float *)malloc(size); 
  initializeWeights(weights, RADIUS);
  initializeArray(in, N);
```
applyStencil1D(RADIUS,N-RADIUS,weights,in,out);

#### //free resources

}

```
 free(weights); free(in); free(out);
```

```
void applyStencil1D(int sIdx, int eIdx, const
         float *weights, float *in, float *out) {
 for (int i = sIdx; I < eIdx; i++) {
    out[i] = 0; //loop over all elements in the stencil
    for (int j = -RADIUS; j \le RADIUS; j++) {
     out[i] += weights[j + RADIUS] * in[i + j];
     }
    out[i] = out[i] / (2 * RADIUS + 1);}
```
}

## **Serial Implementation**

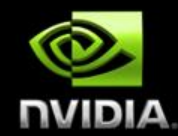

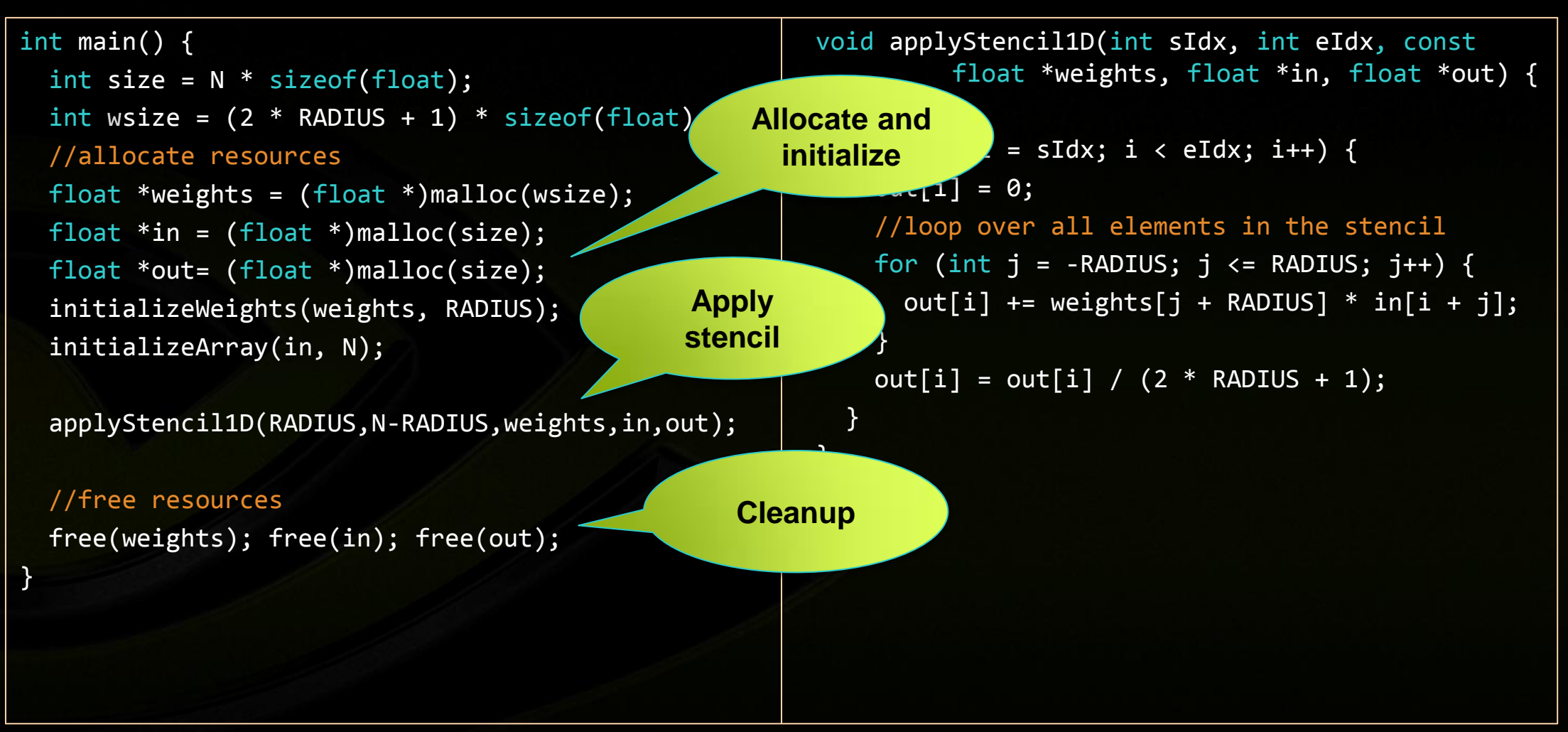

## **Serial Implementation**

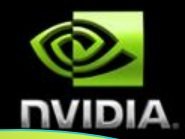

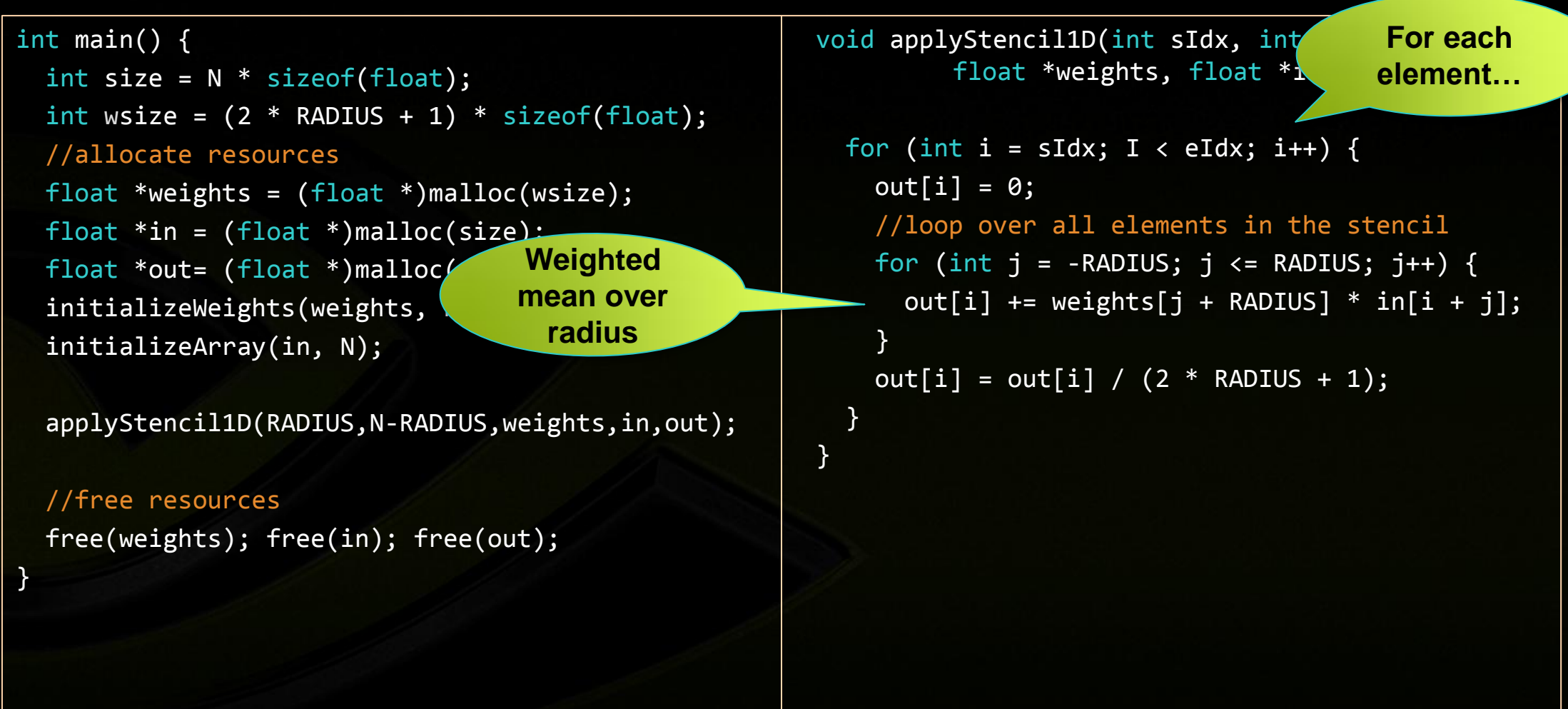

# **Serial Implementation Performance**

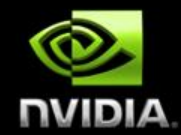

```
int main() {
  int size = N * sizeof(float);int wsize = (2 * RADIUS + 1) * sizeof(float); //allocate resources
  float *weights = (float *)malloc(wsize);
  float *in = (float *)malloc(size); float *out= (float *)malloc(size); 
   initializeWeights(weights, RADIUS);
   initializeArray(in, N);
   applyStencil1D(RADIUS,N-RADIUS,weights,in,out);
   //free resources
  free(weights); free(in); free(
}
                                                        void applyStencil1D(int sIdx, int eIdx, const
                                                                 float *weights, float *in, float *out) {
                                                          for (int i = sIdx; I < eIdx; i++) {
                                                            out[i] = 0; //loop over all elements in the stencil
                                                            for (int j = -RADIUS; j \le RADIUS; j++) {
                                                              out[i] += weights[j + RADIUS] * in[i + j];
                                                             }
                                                            out[i] = out[i] / (2 * RADIUS + 1);\overline{\phantom{a}}CPU }MElements/s
                                       i7-930 30
```
#### **Parallel Algorithm**

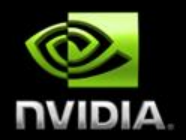

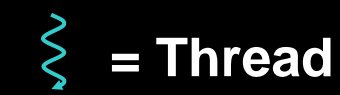

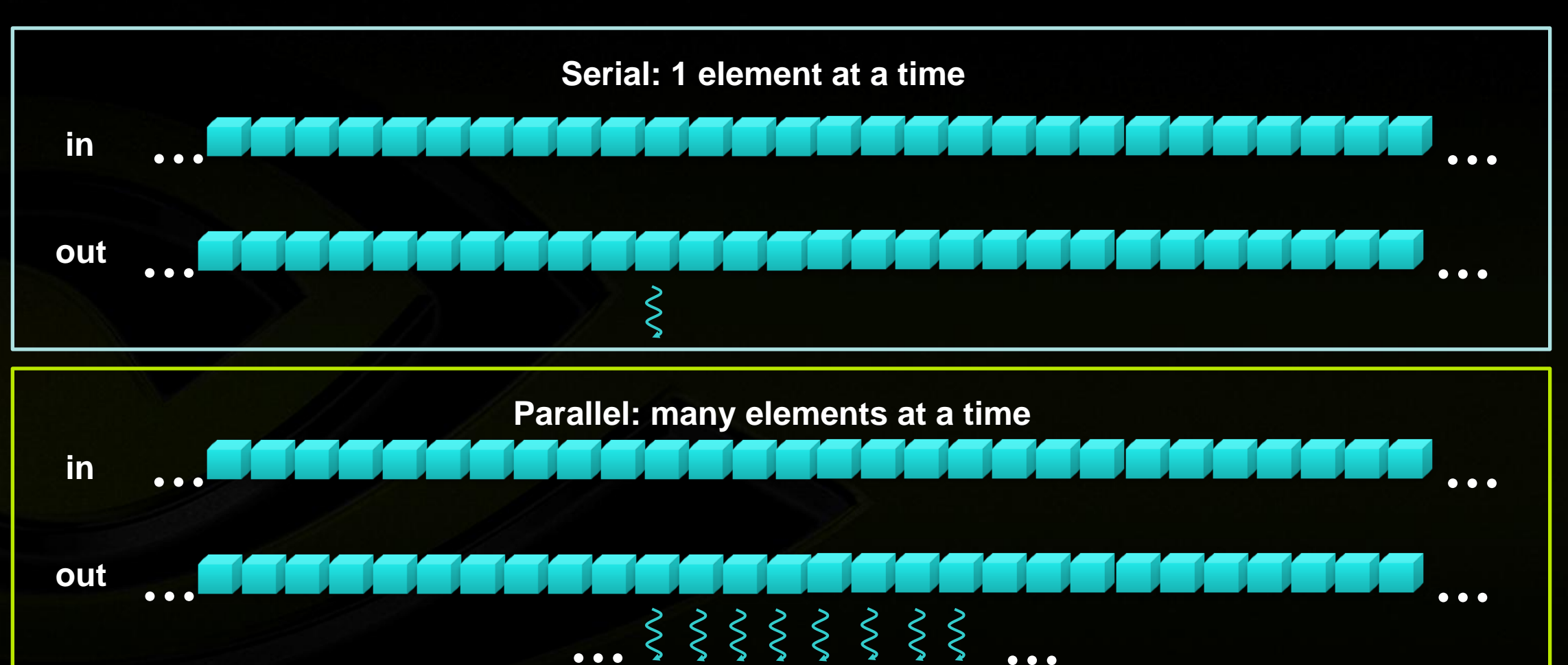

}

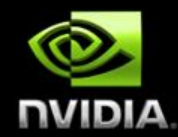

```
int main() {
  int size = N * sizeof(float);
  int wsize = (2 * RADIUS + 1) * sizeof(float); //allocate resources
  float *weights = (float *)malloc(wsize);
  float *in = (float *)malloc(size); float *out= (float *)malloc(size); 
   initializeWeights(weights, RADIUS);
   initializeArray(in, N);
   float *d_weights; cudaMalloc(&d_weights, wsize);
  float *d in; cudaMalloc(&d in, wsize);
  float *d_out; cudaMalloc(&d_out, wsize);
   cudaMemcpy(d_weights,weights,wsize,cudaMemcpyHostToDevice);
   cudaMemcpy(d_in, in, wsize, cudaMemcpyHostToDevice);
   applyStencil1D<<<N/512, 512>>>
                (RADIUS, N-RADIUS, d_weights, d_in, d_out);
   cudaMemcpy(out, d_out, wsize, cudaMemcpyDeviceToHost);
   //free resources
  free(weights); free(in); free(out);
  cudaFree(d weights); cudaFree(d in); cudaFree(d out);
}
```

```
global void applyStencil1D(int sIdx, int eIdx,
      const float *weights, float *in, float *out) {
 int i = sIdx + blockIdx.x*blockDim.x + threadIdx.x;if (i \langle eIdx) {
   out[i] = 0; //loop over all elements in the stencil
   for (int j = -RADIUS; j \leq RADIUS; j++) {
     out[i] += weights[j + RADIUS] * in[i + j];
    }
   out[i] = out[i] / (2 * RADIUS + 1); }
```
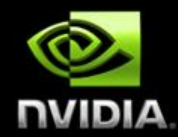

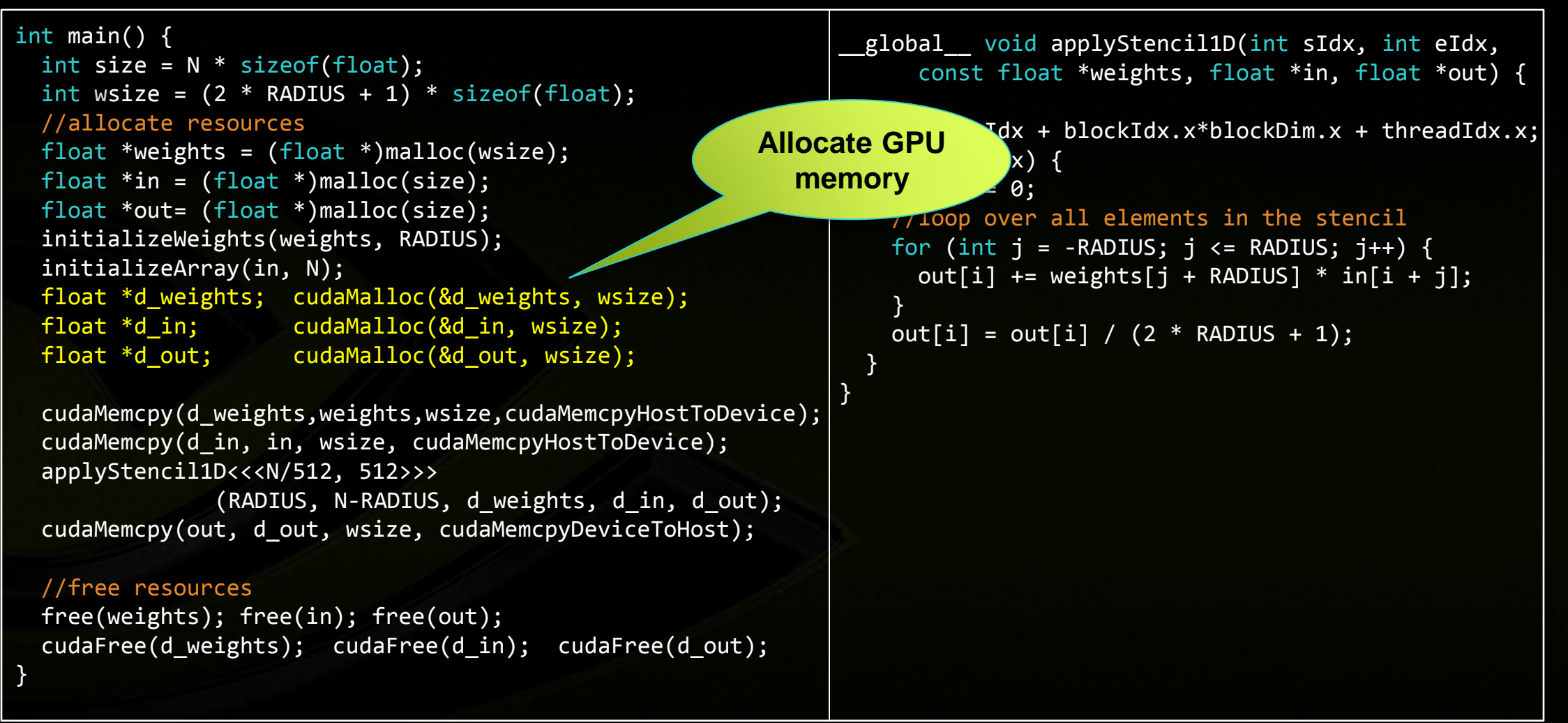

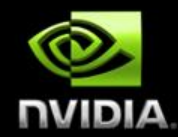

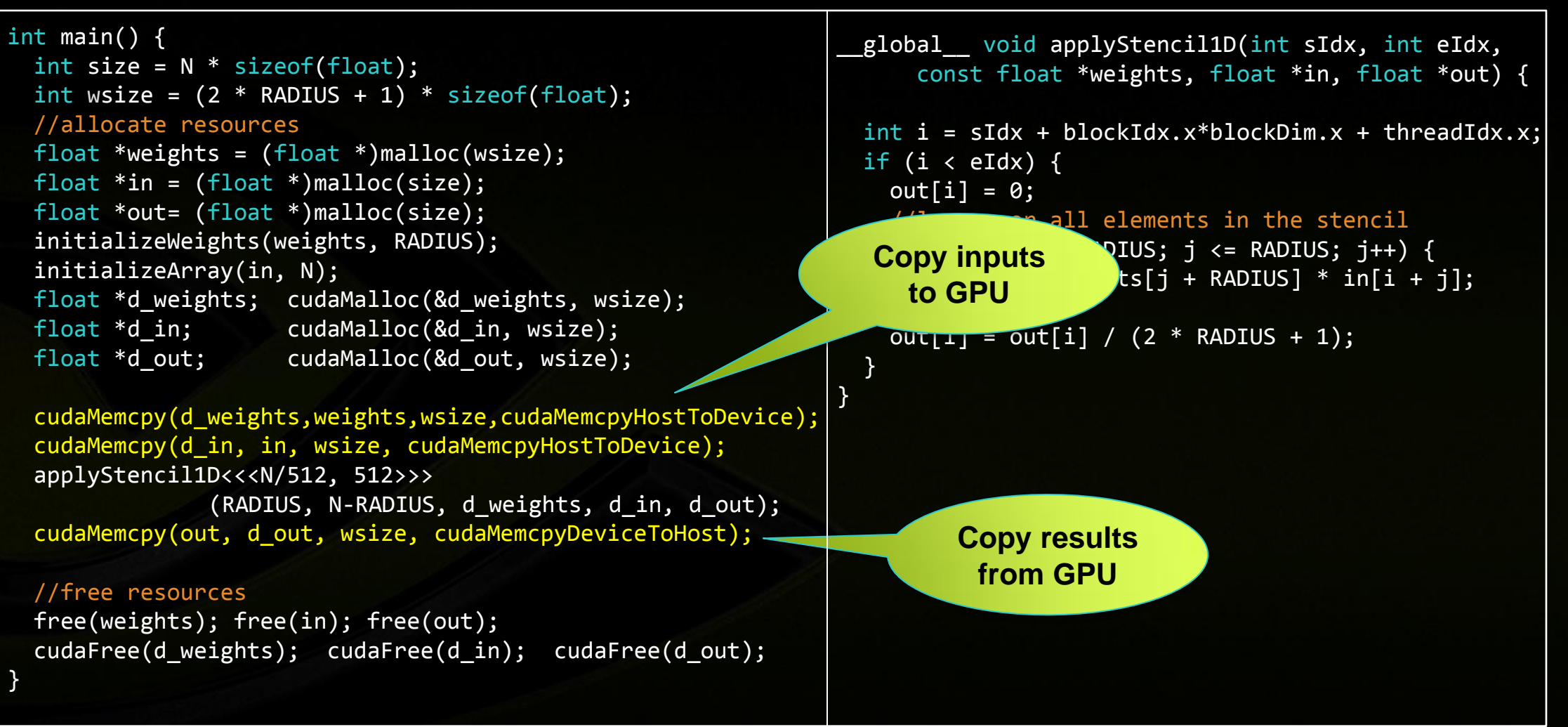

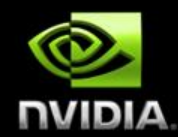

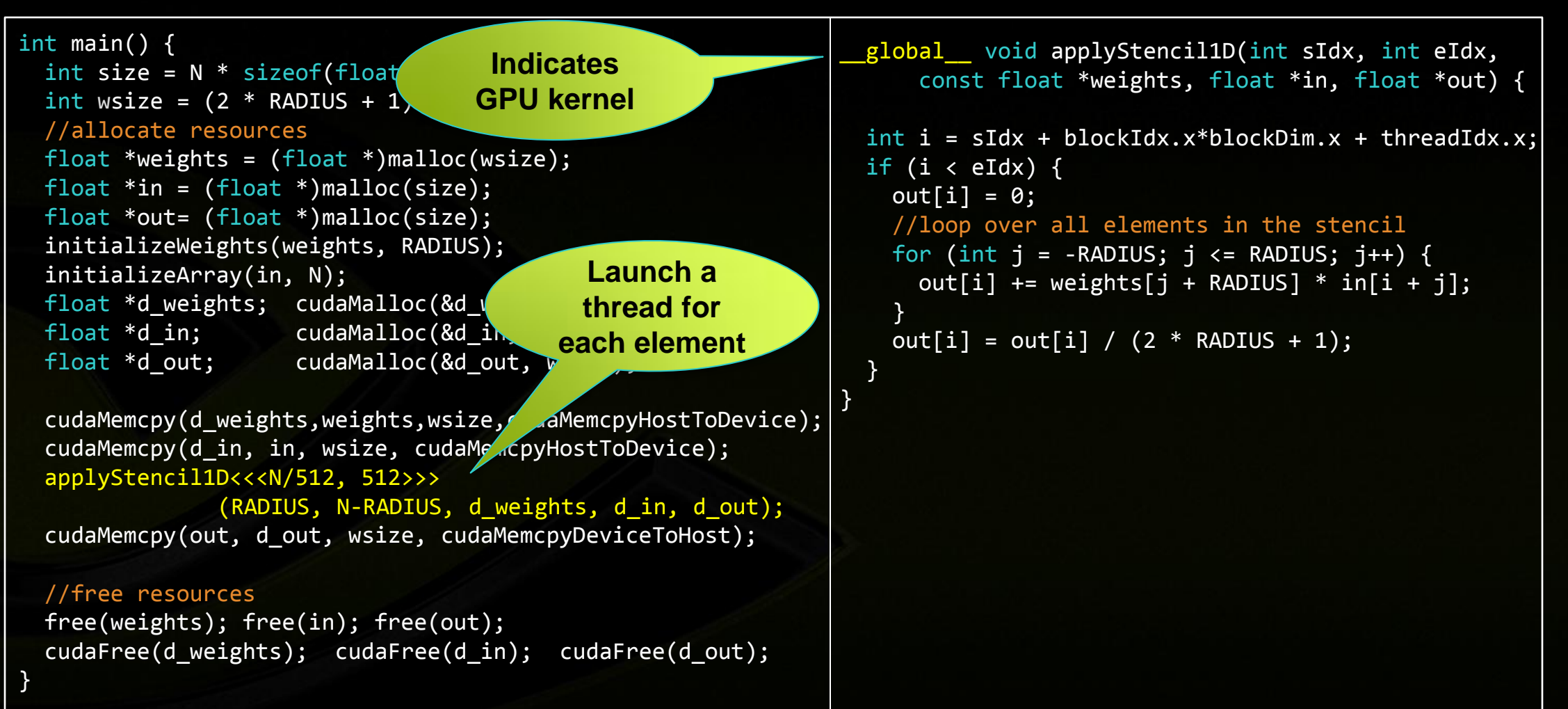

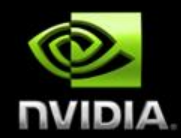

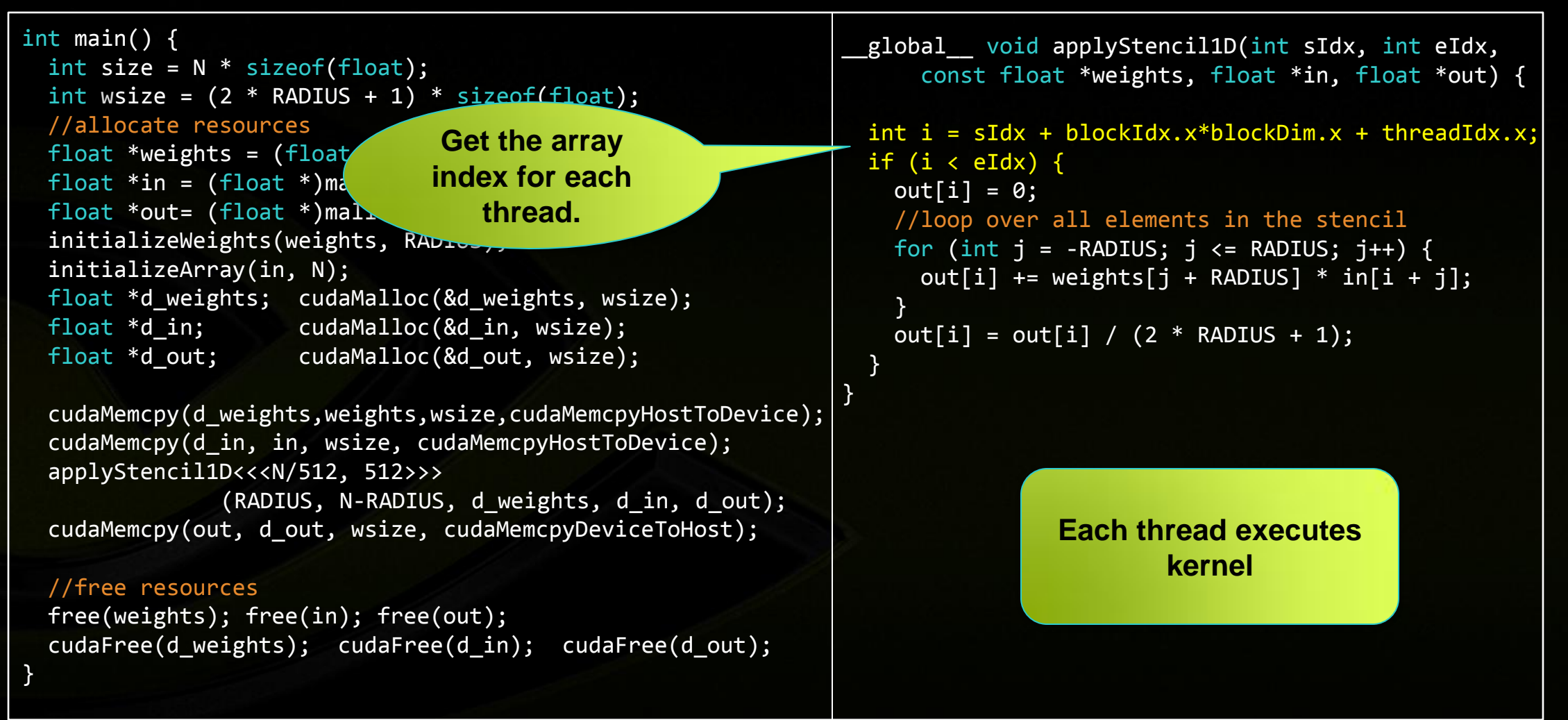

#### **Functional Correctness**

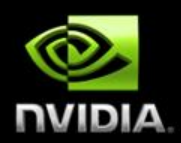

#### **But our first run returns an error!**  $\bigcirc$

**\$ stencil1d**

**Segmentation fault**

#### **Debugging Tools:**  $\bullet$

- **cuda-memcheck (memory checker)**
- **cuda-gdb (debugger)**
- **printf**  $\bullet$

#### **Memory Checker: cuda-memcheck**

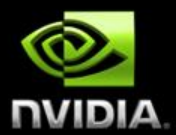

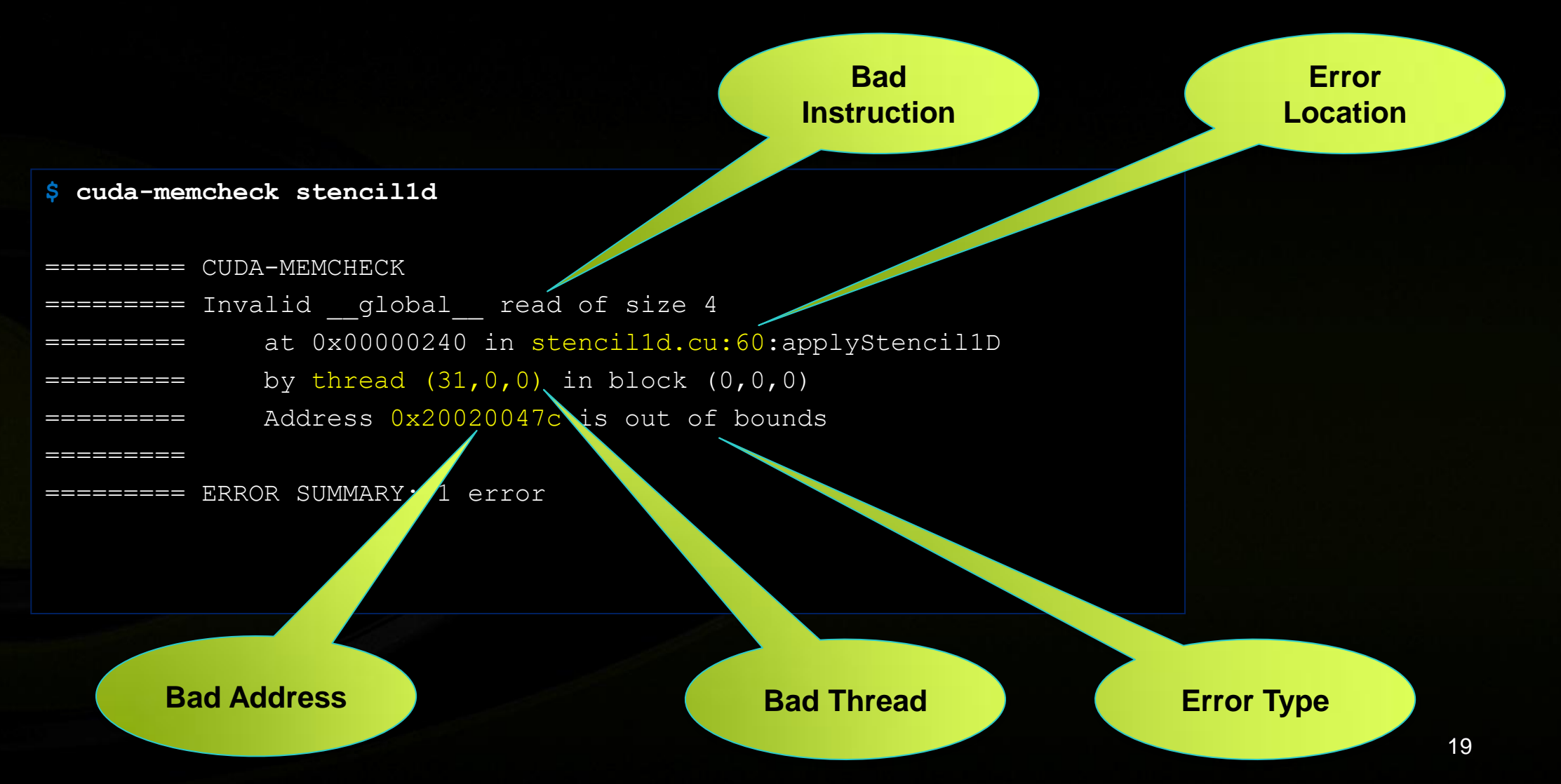

## **Debugger: cuda-gdb**

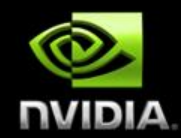

```
$ cuda-gdb stencil1d
(cuda-gdb) set cuda memcheck on
(cuda-gdb) run
[Launch of CUDA Kernel 0
(applyStencil1D<<<(32768,1,1),(512,1,1)>>>)
on Device 0]
Program received signal CUDA EXCEPTION 1, Lane
Illegal Address.
applyStencil1D<<<(32768,1,1),(512,1,1)>>>
at stencil1d.cu:60
```

```
(cuda-gdb) cuda thread
thread (31,0,0)
```

```
global void applyStencil1D(int sIdx, int eIdx,
         const float *weights, float *in, float *out) {
  int i = sIdx + blockIdx.x * blockDim.x + threadIdx.x;if (i \langle eIdx) {
   out[ i ] = \theta;
    //loop over all elements in the stencil
    for (int j = -RADIUS; j \leq RADIUS; j++) {
      out[ i ] += weights[ j + RADIUS ] * in[ i + j ];
 }
   out[ i ] = out[ i ] / (2 * RADIUS + 1); }
}
```
**Reach the failure point**

### **Debugger: cuda-gdb**

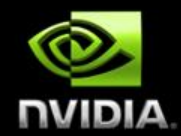

**(cuda-gdb)** print &weights[j+RADIUS] (const float \*) 0x20020003c

**(cuda-gdb)** print &in[i+j] (float \*) 0x20020047c

**(cuda-gdb)** print i+j 31

```
global void applyStencil1D(int sIdx, int eIdx,
        const float *weights, float *in, float *out) {
 int i = sIdx + blockIdx.x * blockDim.x + threadIdx.x;if (i < eIdx) {
   out[ i ] = 0;
    //loop over all elements in the stencil
   for (int j = -RADIUS; j \leq RADIUS; j++) {
     out[ i ] += weights[ j + RADIUS ] * in[ i + j ];
 }
   out[ i ] = out[i] / (2 * RADIUS + 1); }
```
**Found the bad array access**

}

### **Debugger: cuda-gdb**

**Switch to the CPU thread**

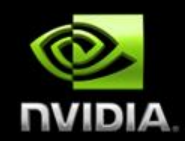

**(cuda-gdb)** thread 1

**(cuda-gdb)** info stack

[...] #10 0x0000000000400e86 in main

**(cuda-gdb)** frame 10 #10 0x0000000000400e86 in main

**(cuda-gdb)** print wsize / 4 31

**(cuda-gdb)** print size / 4 16777216

**Switch to the frame where the allocation occurred**

 float \*d\_weights; cudaMalloc(&d\_weights , wsize); float \*d in; cudaMalloc(&d in , wsize); float \*d out; cudaMalloc(&d out, wsize);

 cudaMemcpy(d\_weights, weights, wsize, ...); cudaMemcpy(d\_in, in, wsize, ...); applyStencil1D<<<N/512, 512>>> (RADIUS, N-RADIUS, d\_weights, d\_in, d\_out); cudaMemcpy(out, d out, wsize, ...);

**Found bad allocation size**

## **Corrected Parallel Implementation**

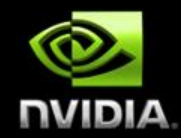

```
int main() {
  int size = N * sizeof(float);
  int wsize = (2 * RADIUS + 1) * sizeof(float); //allocate resources
  float *weights = (float *)malloc(wsize);
  float *in = (float *)malloc(size); float *out= (float *)malloc(size); 
   initializeWeights(weights, RADIUS);
   initializeArray(in, N);
   float *d_weights; cudaMalloc(&d_weights, wsize);
  float *d in; cudaMalloc(&d in, size);
  float *d_out; cudaMalloc(&d_out, size);
   cudaMemcpy(d_weights,weights,wsize,cudaMemcpyHostToDevice);
  cudaMemcpy(d in, in, size, cudaMemcpyHostToDevice);
  applyStencil1D<<<N/512, 512>>>
                (RADIUS, N-RADIUS, d_weights, d_in, d_out);
   cudaMemcpy(out, d_out, size, cudaMemcpyDeviceToHost);
   //free resources
  free(weights); free(in); free(out);
  cudaFree(d weights); cudaFree(d in); cudaFree(d out);
}
```

```
global void applyStencil1D(int sIdx, int eIdx,
      const float *weights, float *in, float *out) {
 int i = sIdx + blockIdx.x*blockDim.x + threadIdx.x; if (i < eIdx) {
   out[i] = 0; //loop over all elements in the stencil
   for (int j = -RADIUS; j \leq RADIUS; j++)out[i] += weights[j + RADIUS] * in[i + j];
    }
   out[i] = out[i] / (2 * RADIUS + 1); }
```
}

#### **Parallel Nsight for Visual Studio**

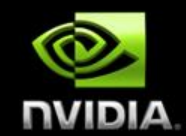

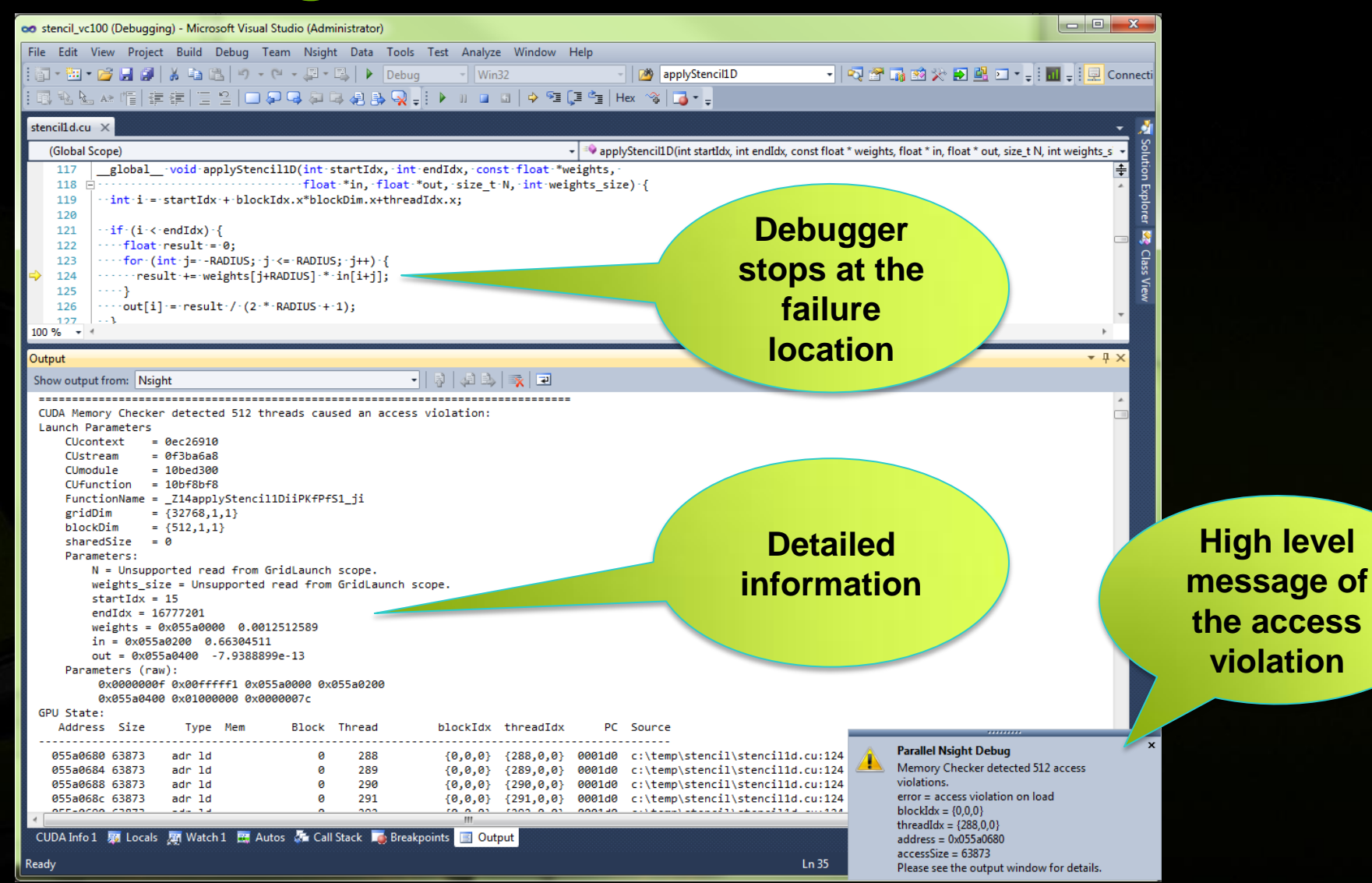

#### **Parallel Nsight for Visual Studio**

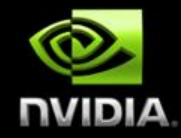

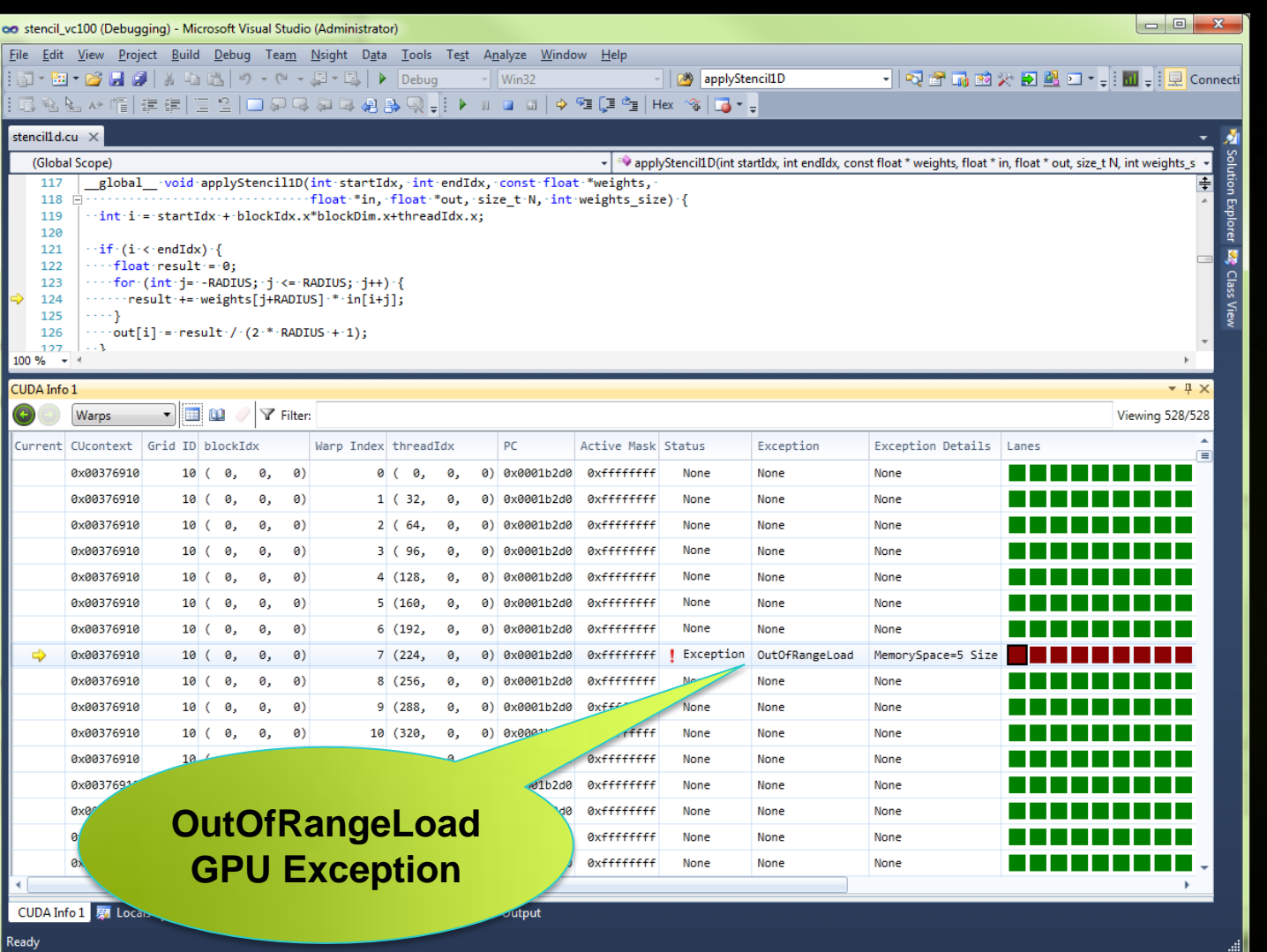

## **Parallel Implementation Performance**

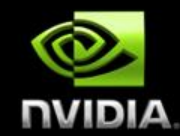

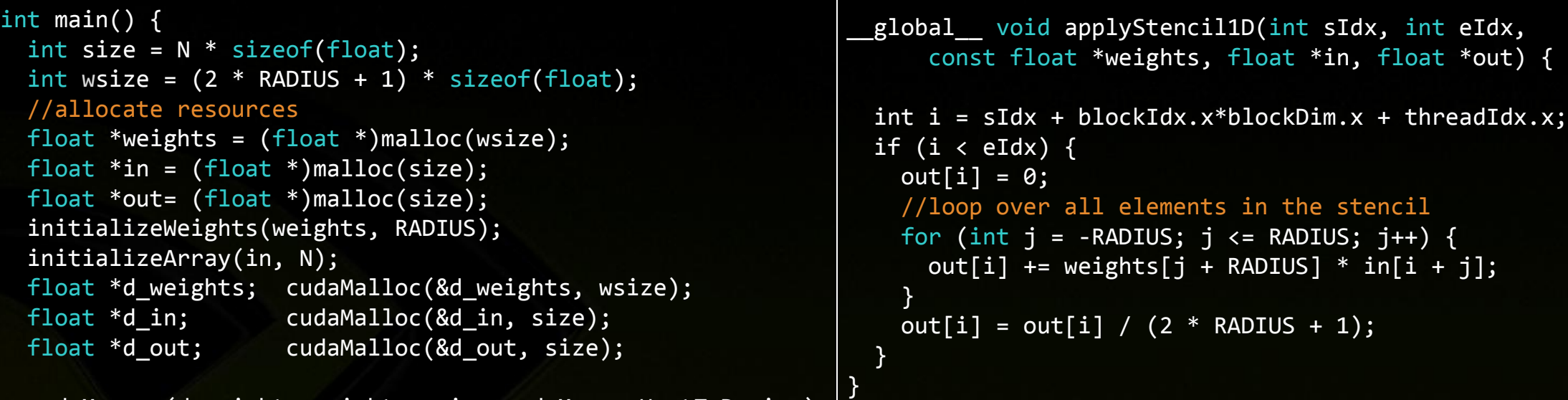

cudaMemcpy(d\_weights,weights,wsize,cudaMemcpyHostToDevice);

}

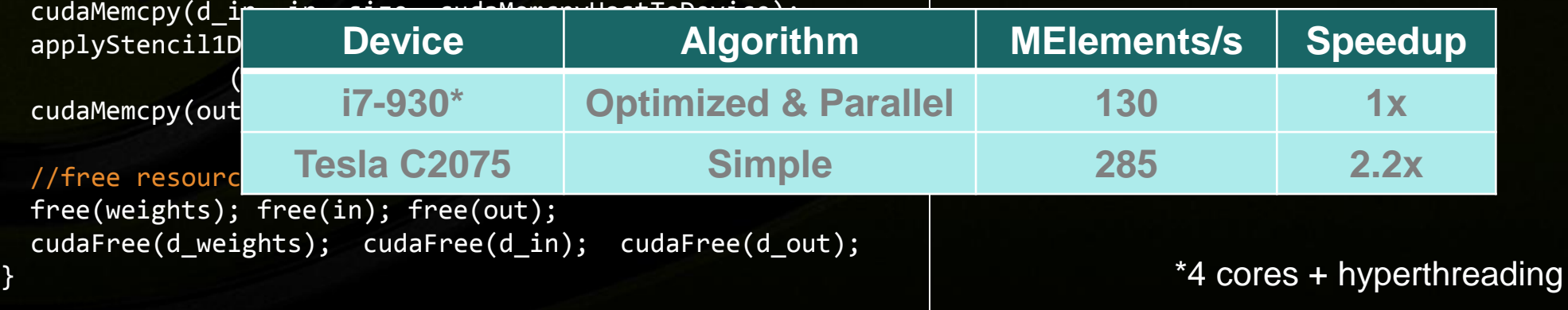

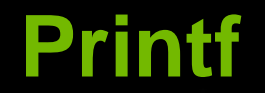

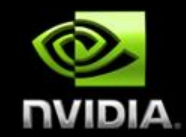

#### **Commonly used for debugging, available on GPU**

```
global void applyStencil1D(int sIdx, int eIdx,
         const float *weights, float *in, float *out) {
  int i = sIdx + blockIdx.x * blockDim.x + threadIdx.x;if (i \langle eIdx) {
   out[ i ] = 0;
    //loop over all elements in the stencil
   for (int j = -RADIUS; j \le RADIUS; j++) {
      out[ i ] += weights[ j + RADIUS ] * in[ i + j ];
     }
    out[ i ] = out[i] / (2 * RADIUS + 1); if (i < 128)
      printf("out[%d] = %f\n", i, out[ i ]);
 }
}
```
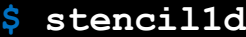

 $out[15] = 0.263680$  $out[31] = 0.276422$  $out[16] = 0.274778$  $out[32] = 0.227698$  $out[17] = 0.280459$  $out[18] = 0.263378$  $out[19] = 0.276602$  $out[20] = 0.248153$ 

#### **2x Performance In 2 Hours**

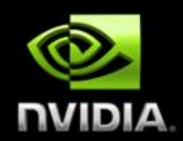

#### **In just a couple of hours we…**

- **Used CUDA to parallelize our application**
- **Used cuda-memcheck and cuda-gdb to detect and correct some bugs**
- **Got 2.2x speedup over parallelized and optimized CPU code**  $\bullet$

#### **We used CUDA-C/C++, but other options available…**

- **Libraries (NVIDIA and 3rd party)**
- **Directives**
- **Other CUDA languages (Fortran, Java, …)**

## **Application Optimization Process (Revisited)**

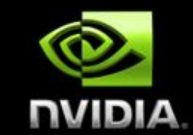

**Identify Optimization Opportunities**

**1D stencil algorithm**

**Parallelize with CUDA, confirm functional correctness cuda-gdb, cuda-memcheck**

**Optimize ?**

#### **Optimize**

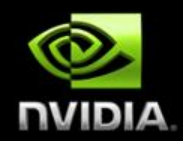

#### **Can we get more performance?**

#### **Visual Profiler**  $\bullet$

- **Visualize CPU and GPU activity**  $\bullet$
- **Identify optimization opportunities**  $\bullet$
- **Automated analysis**  $\bullet$

## **NVIDIA Visual Profiler**

File View Run Help

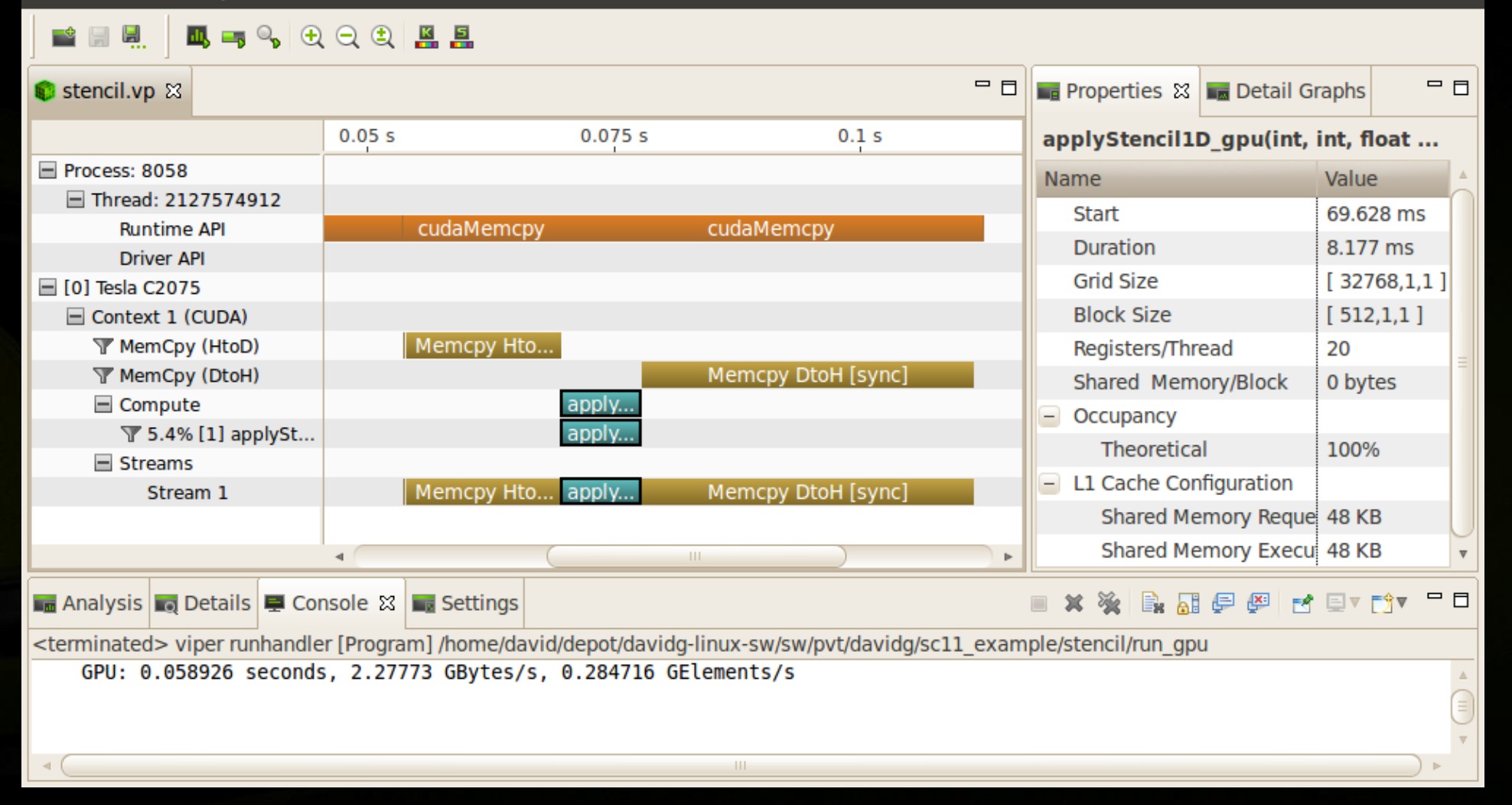

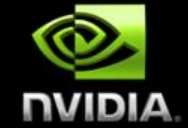

#### **NVIDIA Visual Profiler Timeline of**

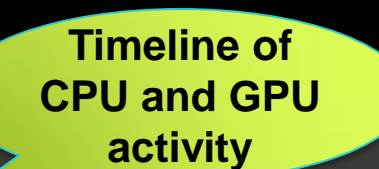

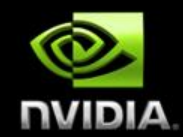

File View Run Help

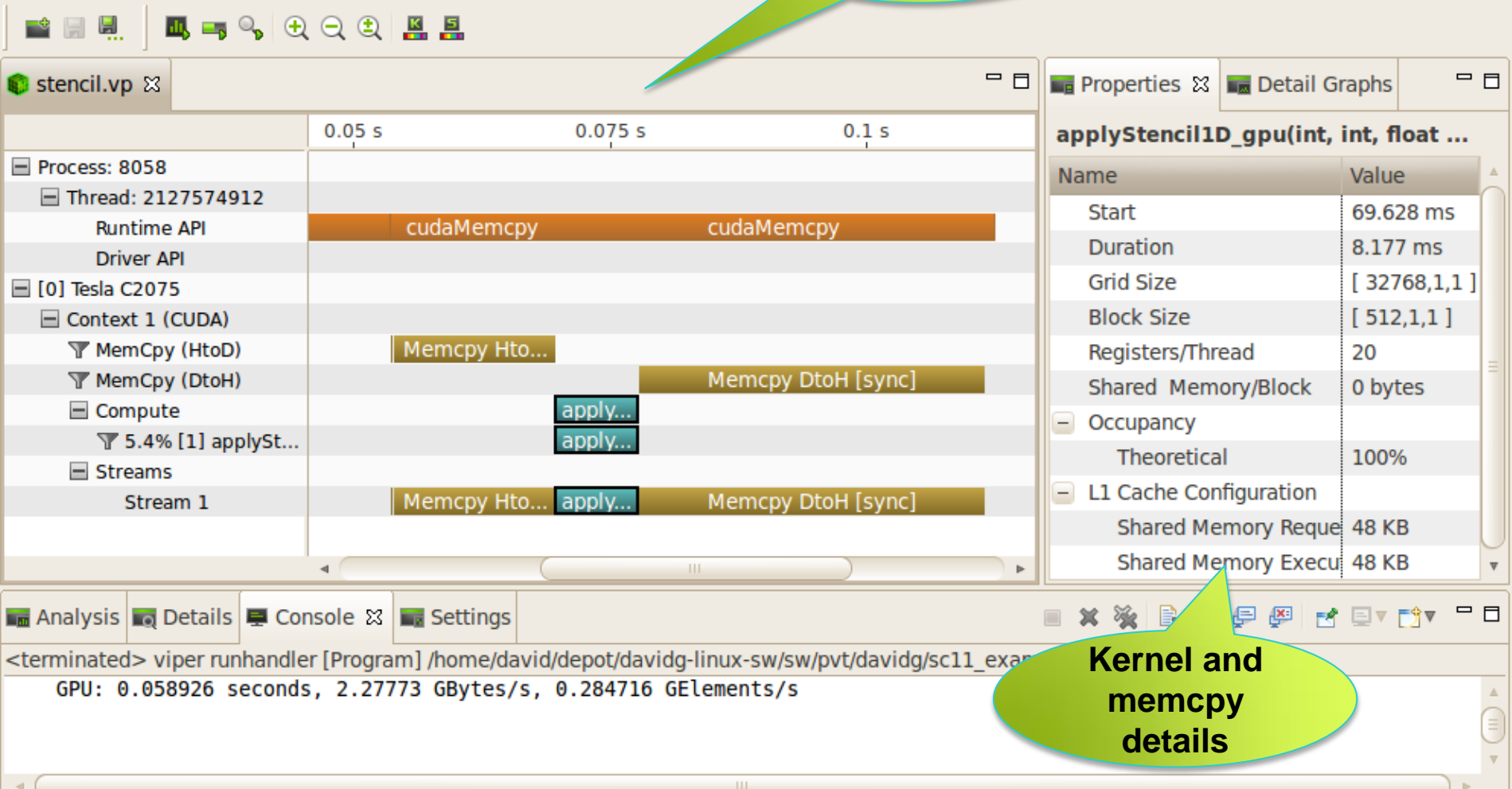

#### **NVIDIA Visual Profiler**

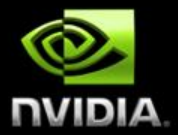

File View Run Help

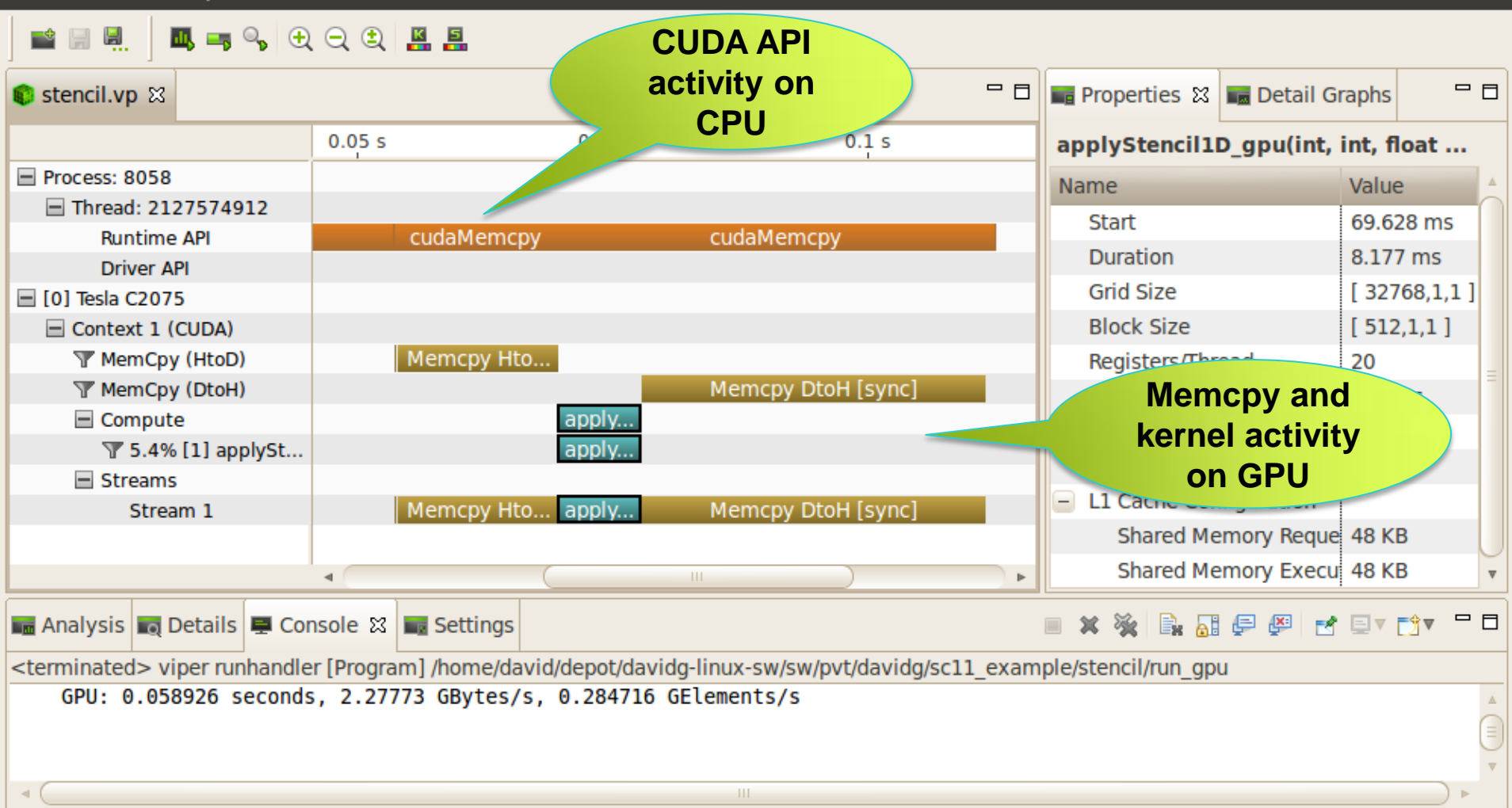

# **Detecting Low Memory Throughput**

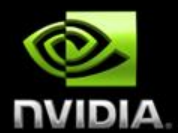

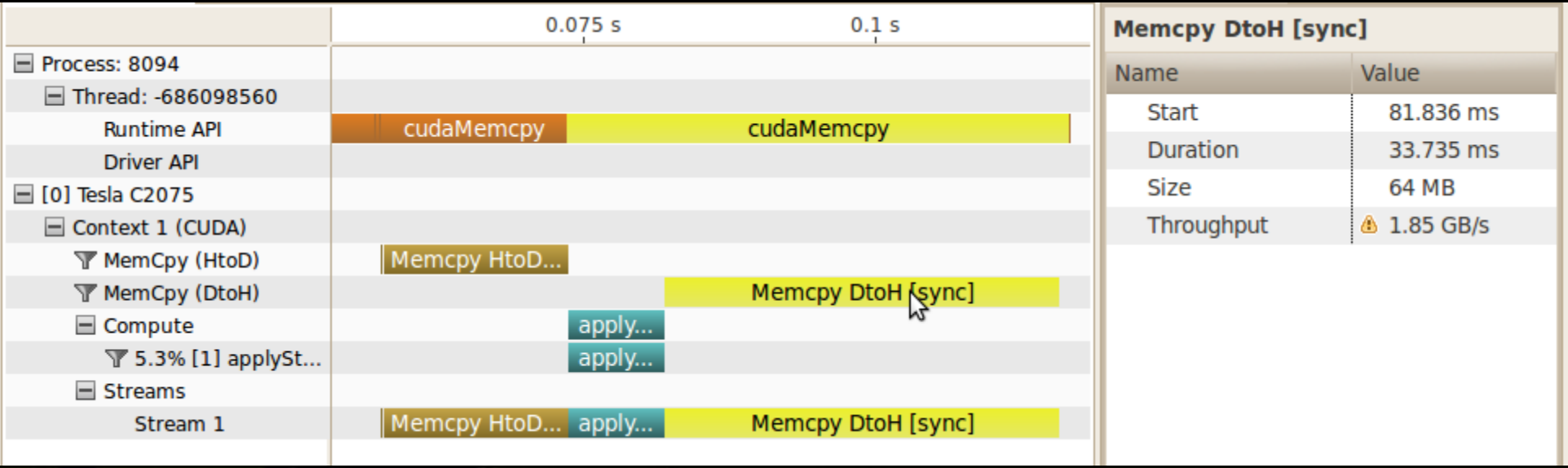

#### **Spend majority of time in data transfer**

- **Often can be overlapped with preceding or following computation**
- **From timeline can see that throughput is low**
	- **PCIe x16 can sustain > 5GB/s**  $\bullet$

### **Visual Profiler Analysis**

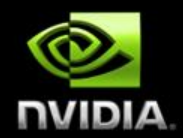

**How do we know when there is an optimization opportunity?**

- **Timeline visualization seems to indicate an opportunity**
- **Documentation gives guidance and strategies for tuning**
	- **CUDA Best Practices Guide**
	- **CUDA Programming Guide**
- **Visual Profiler analyzes your application**
	- **Uses timeline and other collected information**
	- **Highlights specific guidance from Best Practices**  $\bullet$
	- **Like having a customized Best Practices Guide for your application**

## **Visual Profiler Analysis**

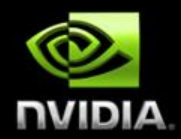

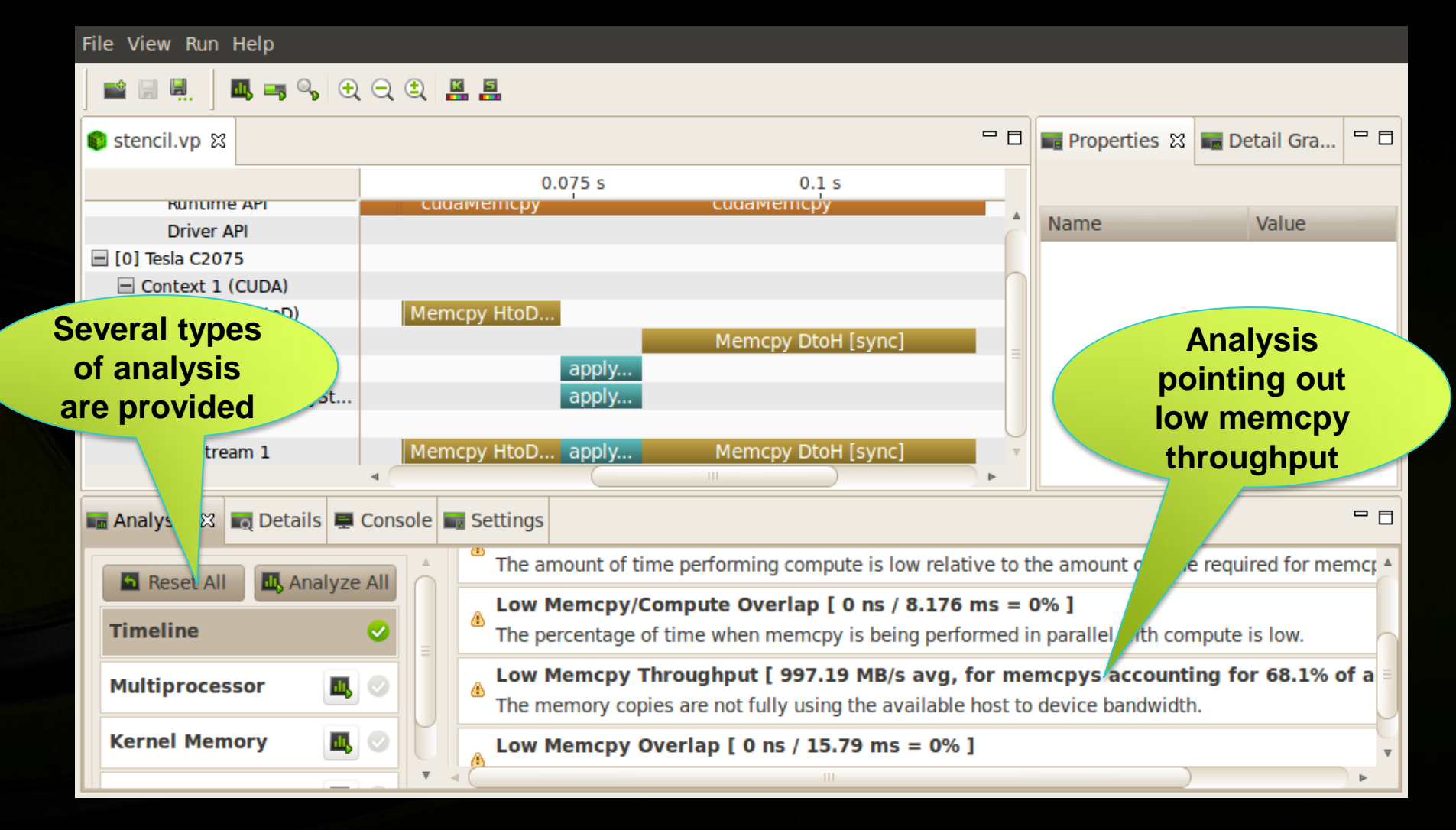

### **Online Optimization Help**

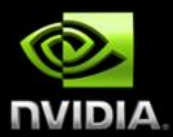

Low Memcpy Throughput [997.19 MB/s avg, for memcpys accounting for 68.1% of all memcpy time ] The memory copies are not fully using the available host to device bandwidth. More...

#### Search:

ø

e

Content:  $\triangleq$   $\star$ 

**Visual Profiler Optimizatic** 

#### Go Scope: All topics

#### **Between Host and Device**

#### **Pinned Memory**

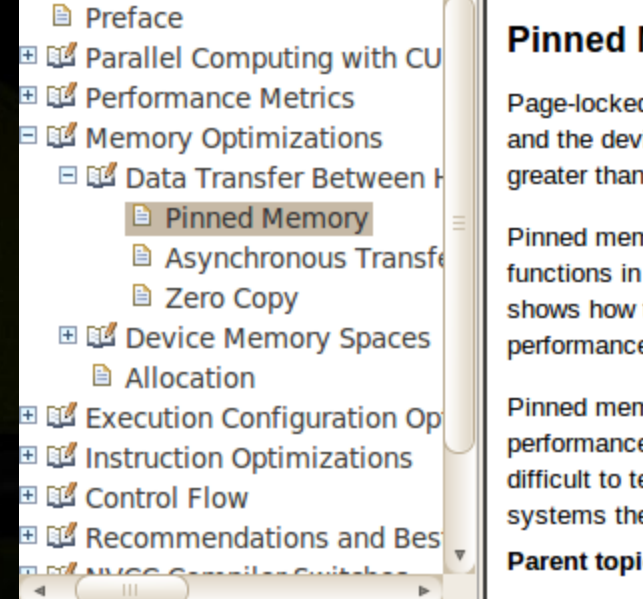

m

**※- E \$ E** 

Page-locked or pinned memory transfers attain the highest bandwidth between the host and the device. On PCIe ×16 Gen2 cards, for example, pinned memory can attain greater than 5 GBps transfer rates.

Pinned memory is allocated using the cudaMallocHost() or cudaHostAlloc() functions in the Runtime API. The bandwidthTest.cu program in the CUDA SDK shows how to use these functions as well as how to measure memory transfer performance.

Pinned memory should not be overused. Excessive use can reduce overall system performance because pinned memory is a scarce resource. How much is too much is difficult to tell in advance, so as with all optimizations, test the applications and the systems they run on for optimal performance parameters.

**Parent topic:** Data Transfer Between Host and Device

Copyright © 2011 NVIDIA Corporation | www.nvidia.com

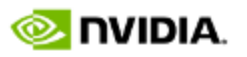

**Each analysis has link to Best Practices documentation**

## **Pinned CPU Memory Implementation**

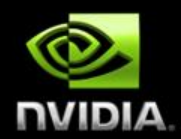

```
int main() {
  int size = N * sizeof(float);
  int wsize = (2 * RADIUS + 1) * sizeof(float); //allocate resources
   float *weights; cudaMallocHost(&weights, wsize);
  float *in; cudaMallocHost(&in, size);
   float *out; cudaMallocHost(&out, size);
   initializeWeights(weights, RADIUS);
   initializeArray(in, N);
  float *d weights; cudaMalloc(&d weights);
   float *d_in; cudaMalloc(&d_in);
   float *d_out; cudaMalloc(&d_out); 
 …
```
**CPU allocations use pinned memory to enable fast memcpy**

**No other changes**

## **Pinned CPU Memory Result**

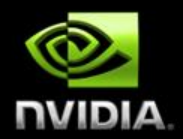

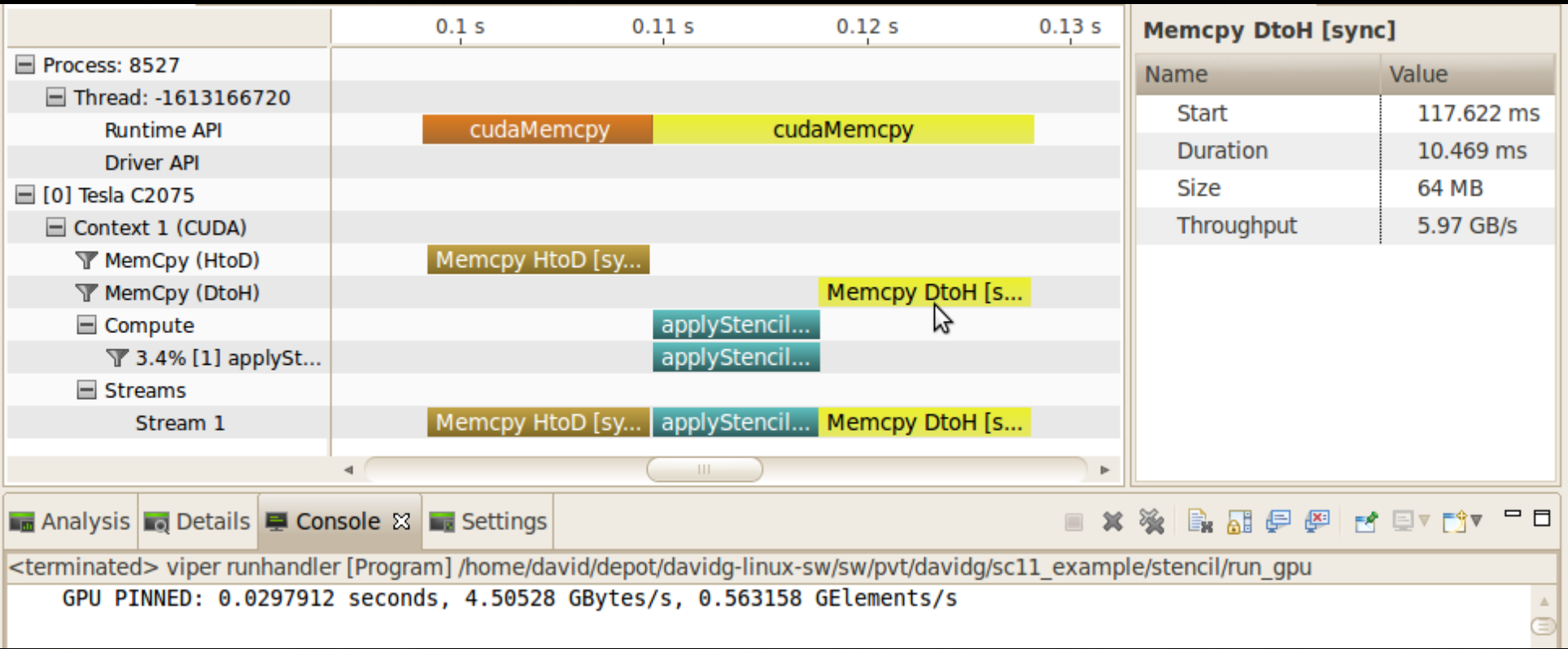

### **Pinned CPU Memory Result**

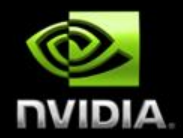

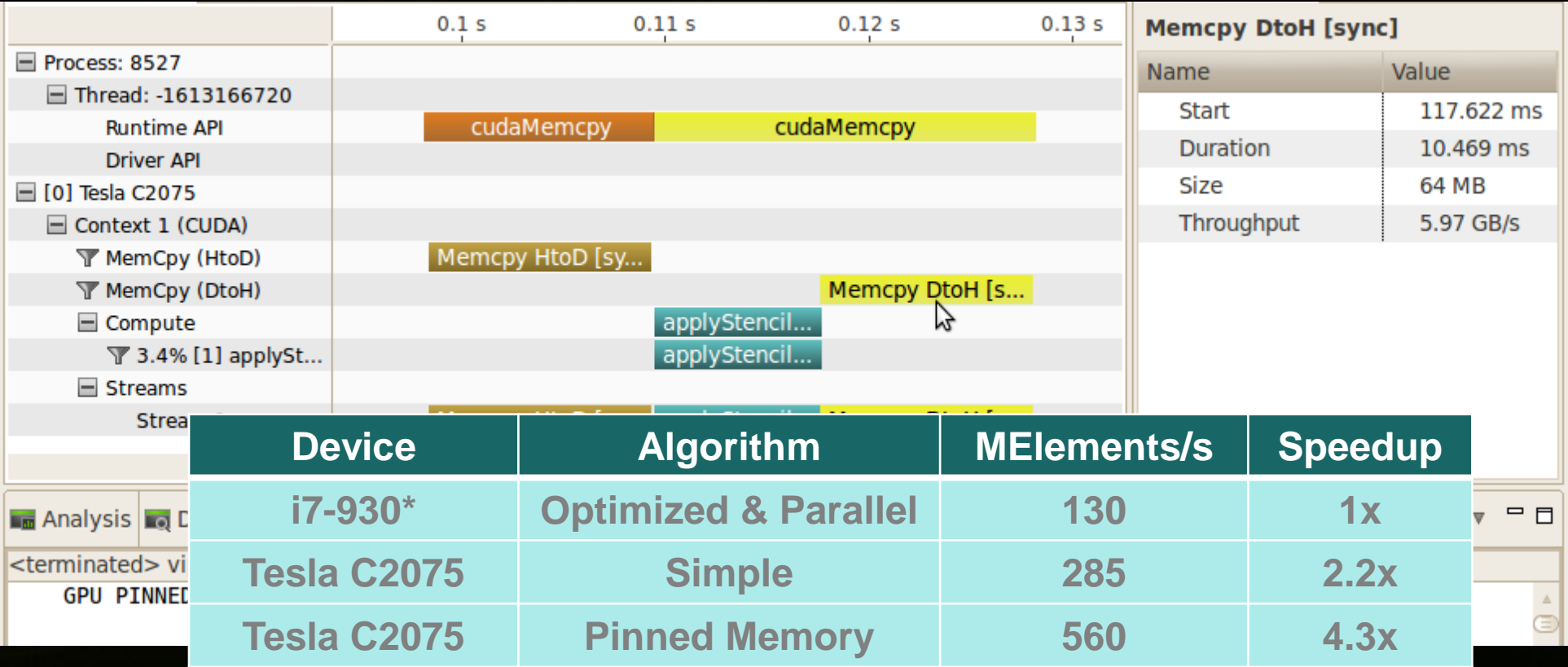

\*4 cores + hyperthreading

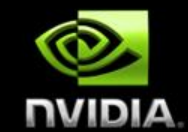

**Identify Optimization Opportunities**

**1D stencil algorithm**

**Parallelize with CUDA, confirm functional correctness**

- **Debugger**
- **Memory Checker**

**Optimize Profiler (pinned memory)**

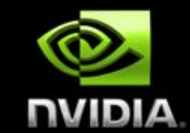

#### **Identify Optimization Opportunities**

**1D stencil algorithm**

#### **Parallelize with CUDA, confirm functional correctness**

- **Debugger**
- **Memory Checker**

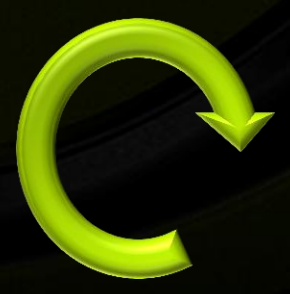

#### **Optimize Profiler (pinned memory)**

The percentage of time when memcpy is being performed in parallel with compute is low.

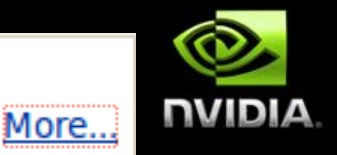

日

◆ → 谷 | 多 中 ●

#### **Advanced optimization**

- **Larger time investment**
- **Potential for larger speedup**

Visual Profiler Optimization Guide > Memory Optimizations > Data Transfer **Between Host and Device** 

#### **Asynchronous Transfers and Overlapping Transfers with Computation**

Data transfers between the host and the device using cudaMemcpy () are blocking transfers; that is, control is returned to the host thread only after the data transfer is complete. The cudaMemcpyAsync() function is a non-blocking variant of cudaMemcpy () in which control is returned immediately to the host thread. In contrast with cudaMemcpy (), the asynchronous transfer version requires pinned host memory (see Pinned Memory), and it contains an additional argument, a stream ID. A stream is simply a sequence of operations that are performed in order on the device. Operations in different streams can be interleaved and in some cases overlapped—a property that can be used to hide data transfers between the host and the device.

Asynchronous transfers enable overlap of data transfers with computation in two different ways. On all CUDA-enabled devices, it is possible to overlap host computation with asynchronous data transfers and with device computations. For example, Overlapping computation and data transfers demonstrates how host computation in the

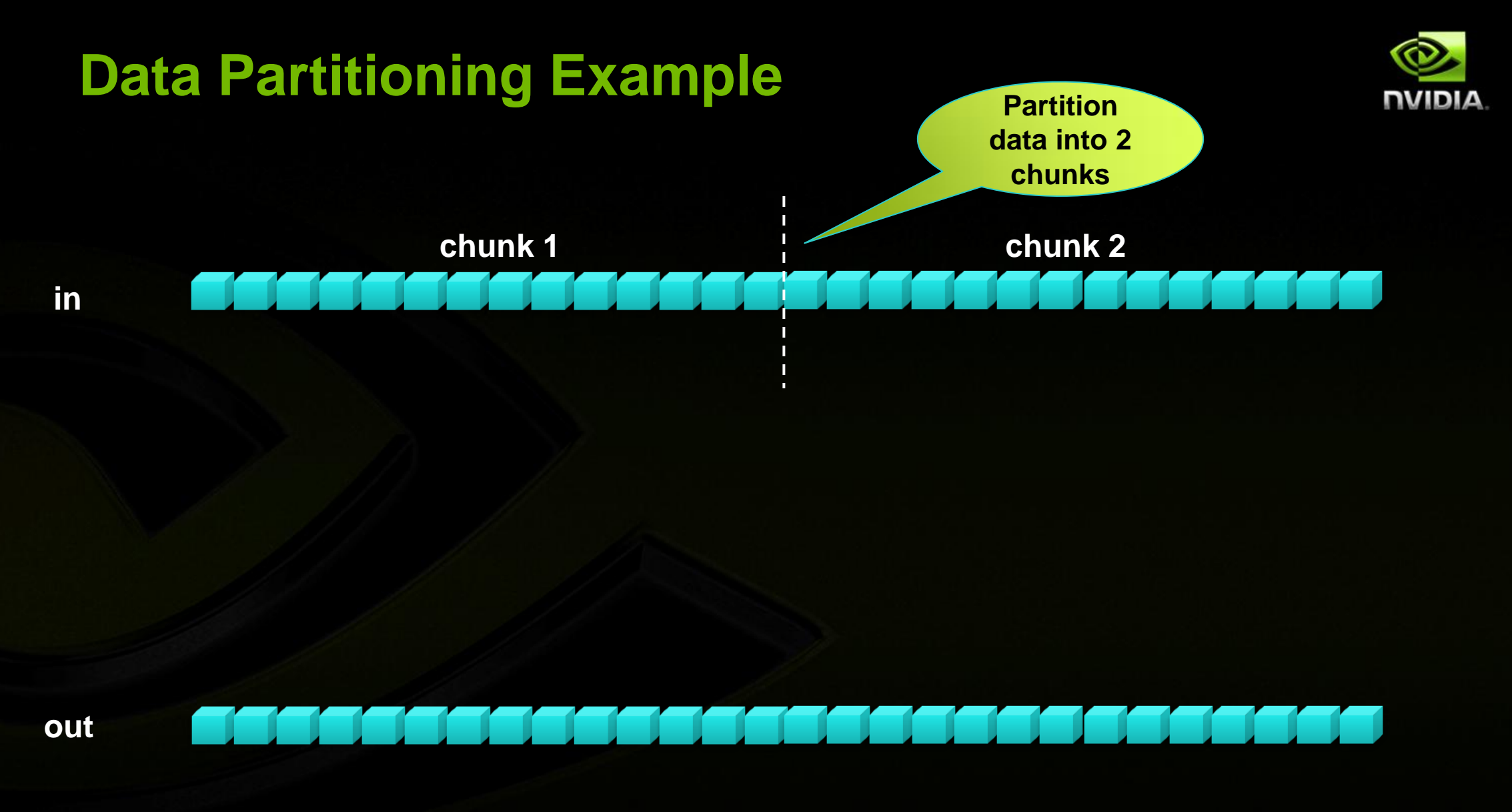

#### **Data Partitioning Example**

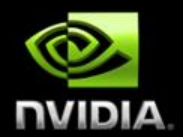

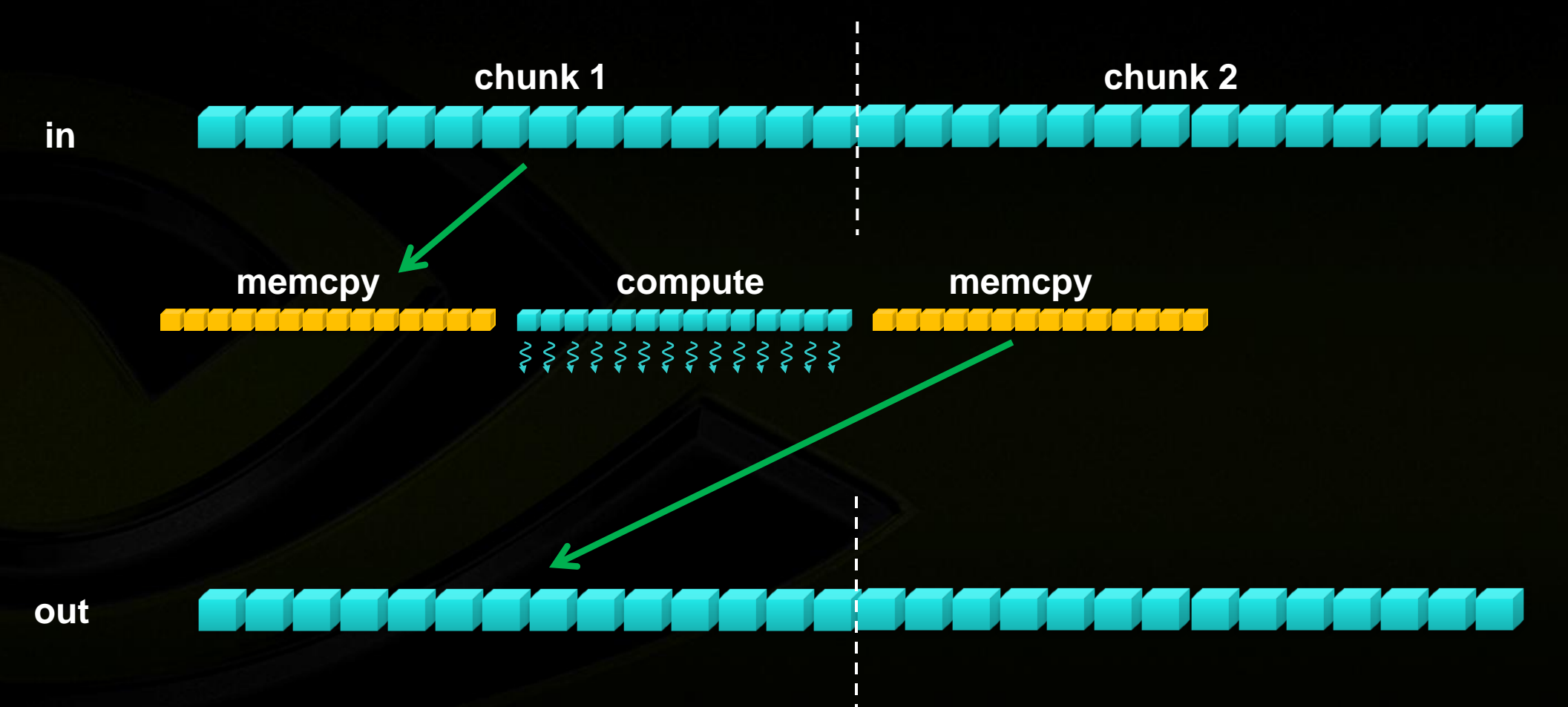

#### **Data Partitioning Example**

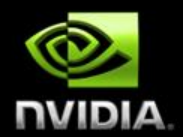

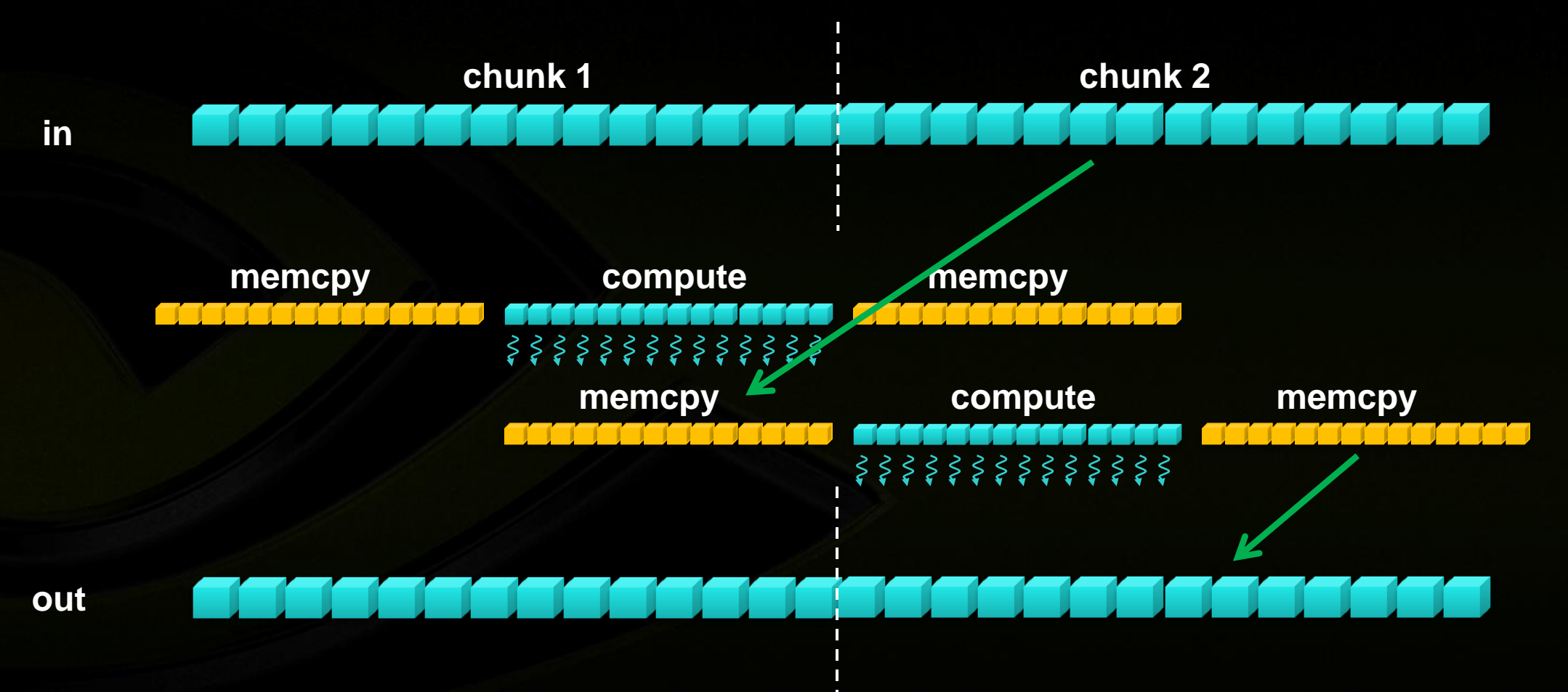

## **Overlapped Compute/Memcpy**

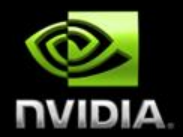

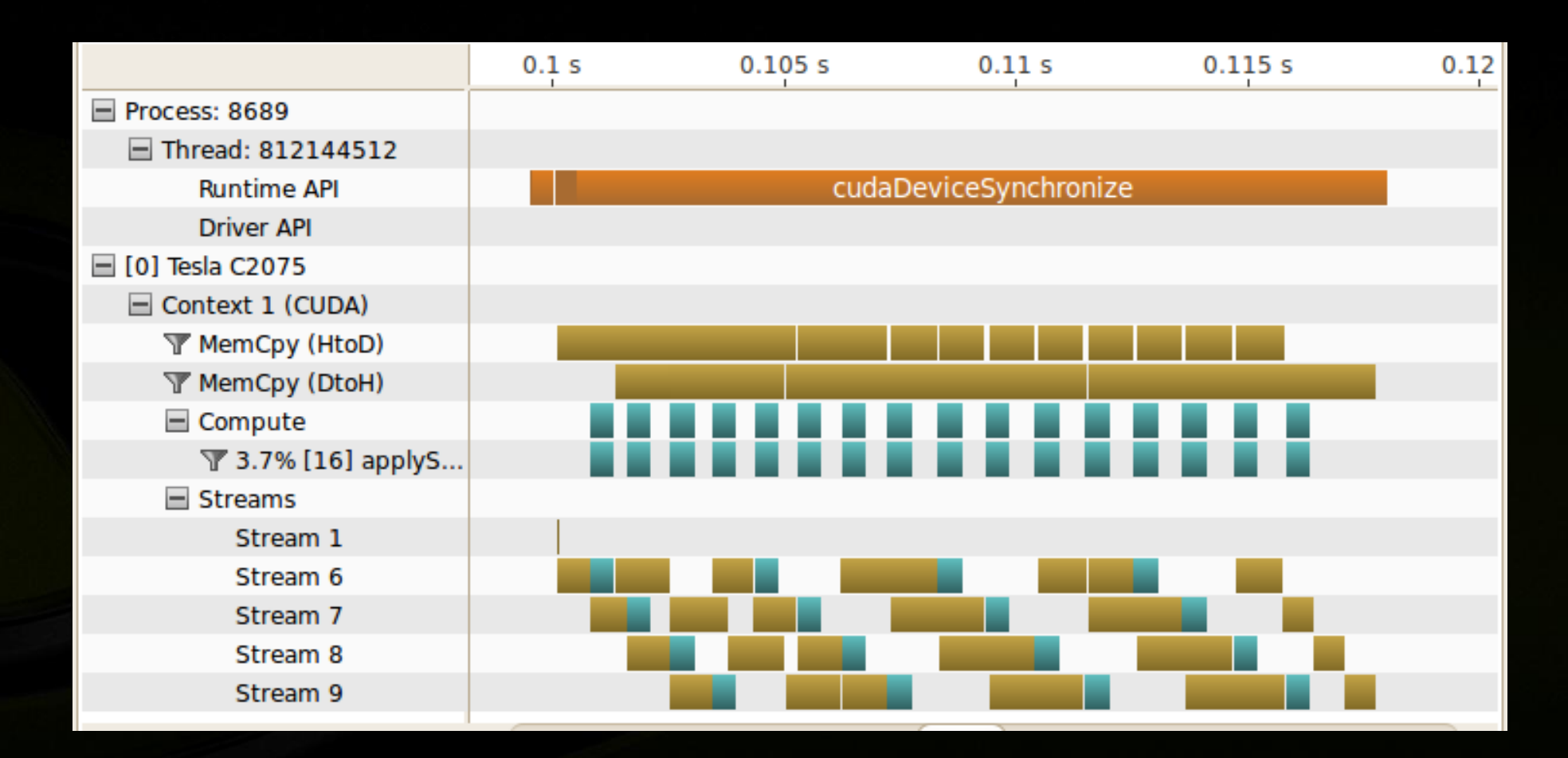

## **Overlapped Compute/Memcpy**

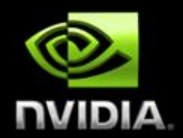

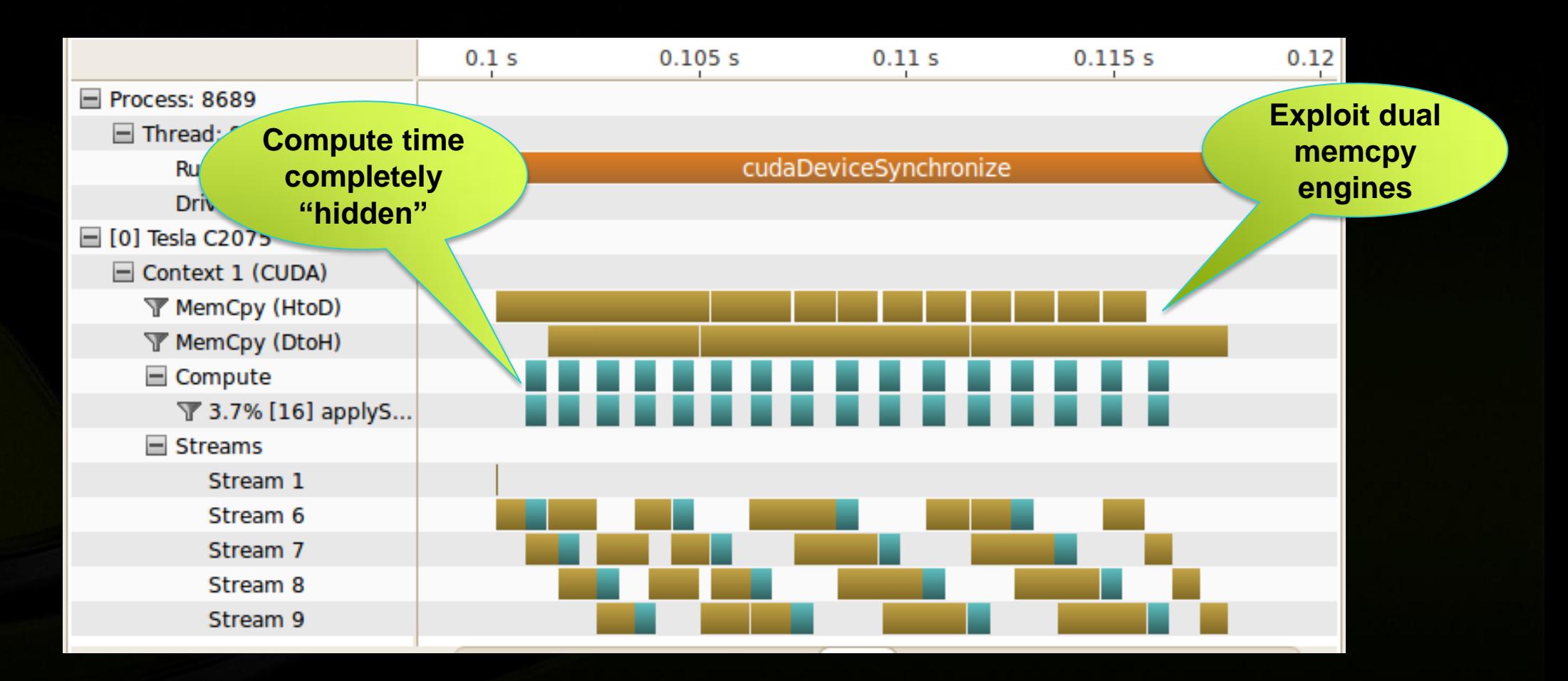

## **Overlapped Compute/Memcpy Result**

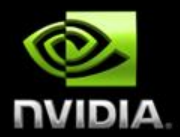

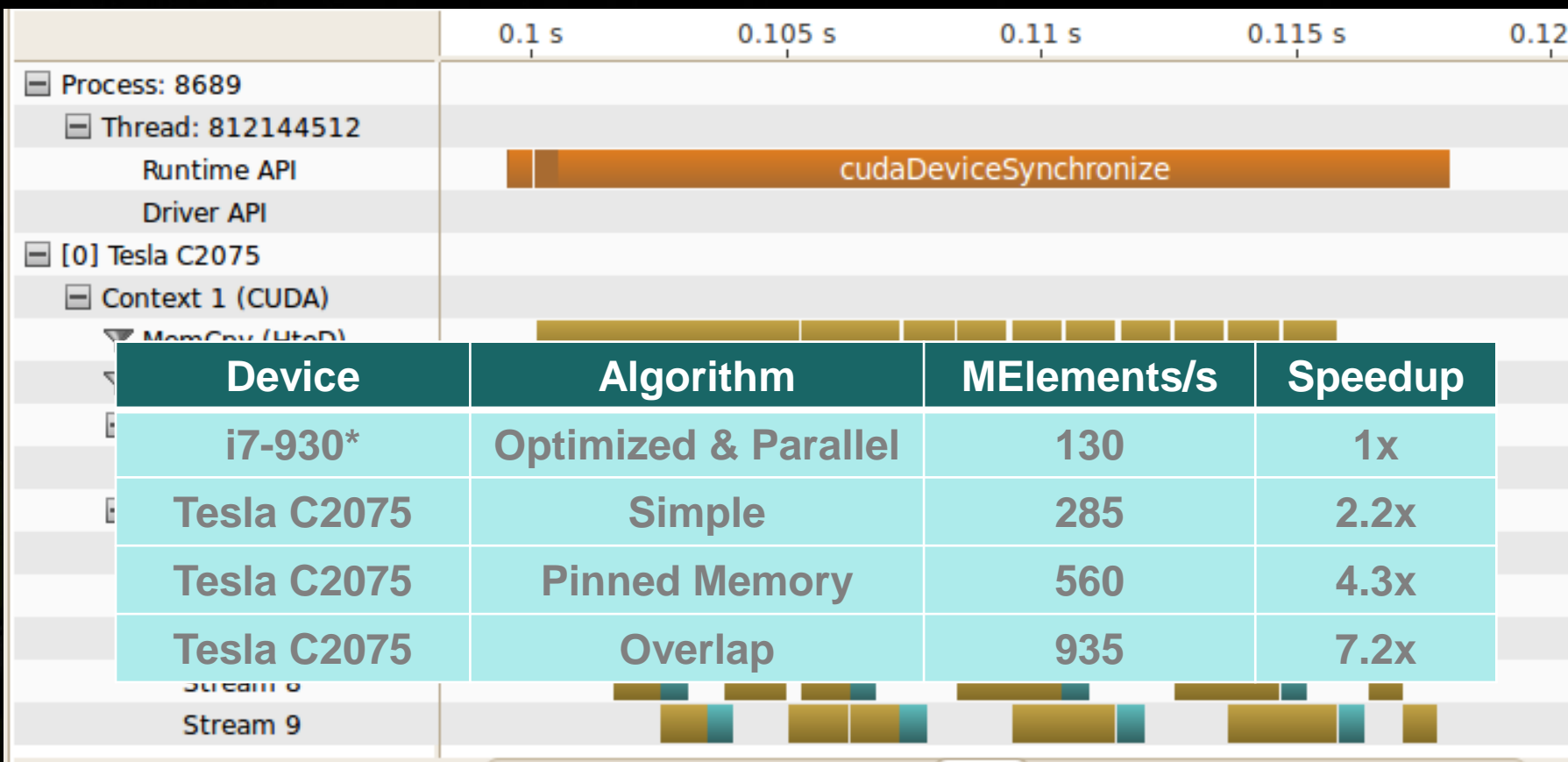

\*4 cores + hyperthreading

### **Parallel Nsight For Visual Studio**

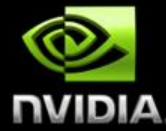

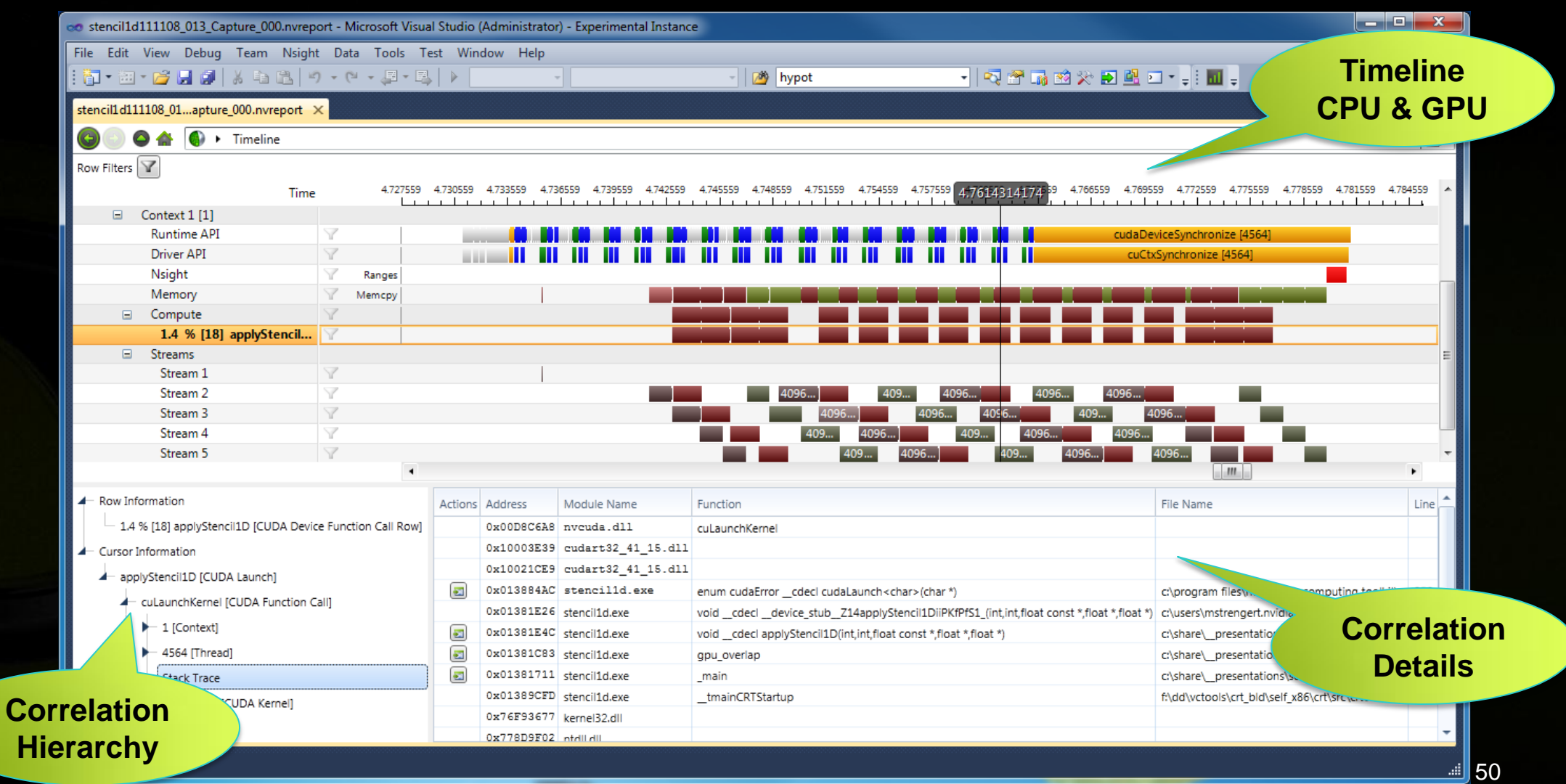

#### **Parallel Nsight For Visual Studio**

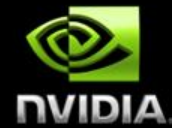

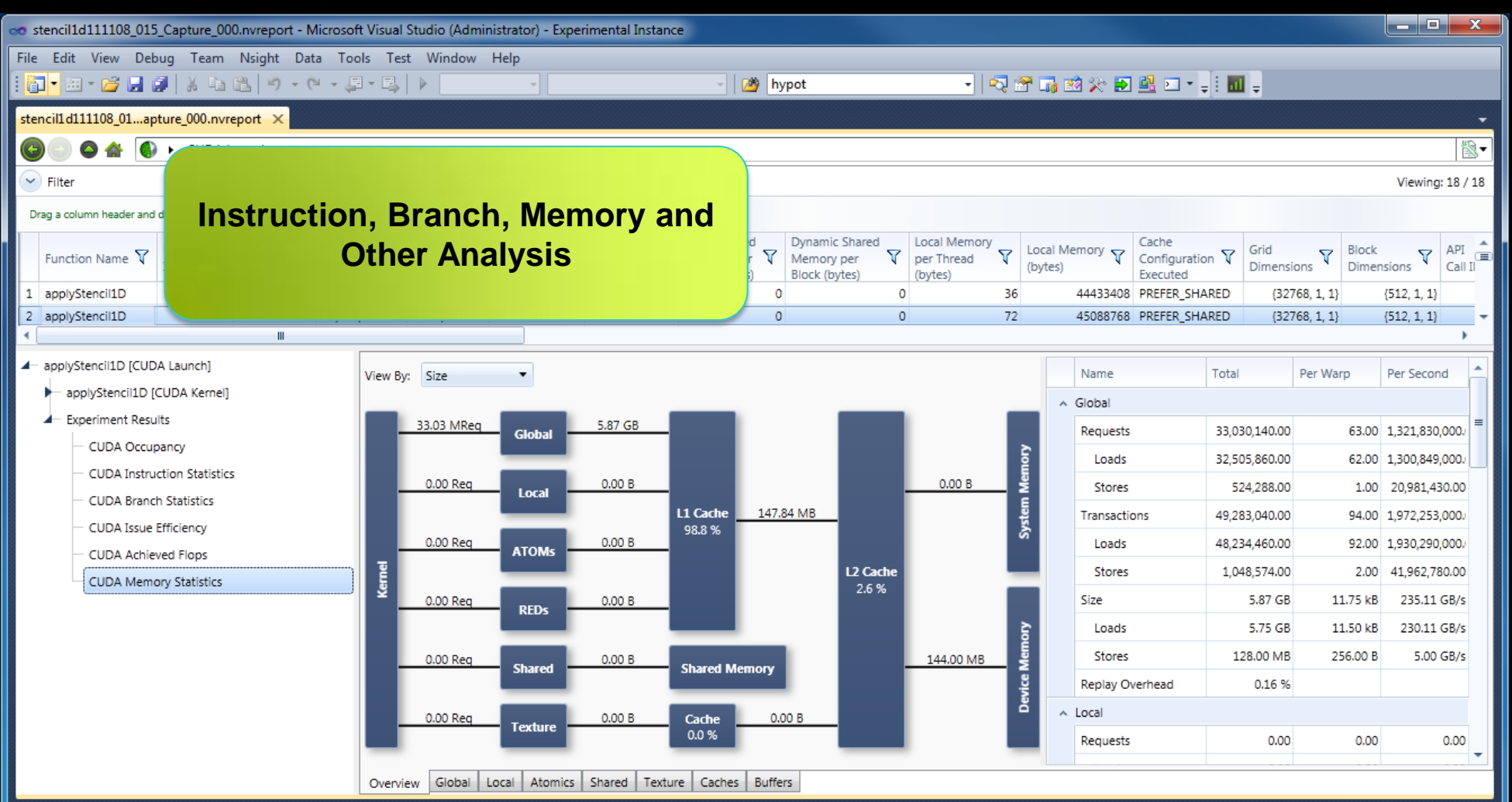

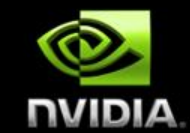

#### **Identify Optimization Opportunities**

**1D stencil algorithm**

#### **Parallelize with CUDA, confirm functional correctness**

- **Debugger**
- **Memory Checker**

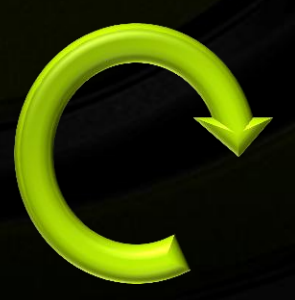

#### **Optimize**

- **Profiler (pinned memory)**
- **Profiler (overlap memcpy and compute)**

#### **Iterative Optimization**

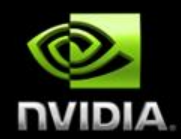

**Identify Optimization Opportunities** 

**Parallelize with CUDA**  $\bullet$ 

**Optimize**

## **Optimization Summary**

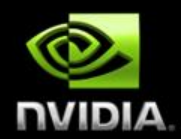

#### **Initial CUDA parallelization and functional correctness**

- **1-2 hours**  $\bigcirc$
- **2.2x speedup**

#### **Optimize memory throughput**

- **1-2 hours**  $\bullet$
- **4.3x speedup**  $\bullet$

#### **Overlap compute and data movement**

- **1-2 days**
- **7.2x speedup**

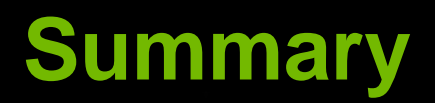

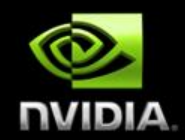

- **CUDA accelerates compute-intensive parts of your application**
- **Tools are available to help with:**
	- **Identifying optimization opportunities**
	- **Functional correctness**
	- **Performance optimization**

#### **Get Started**

- **Download free CUDA Toolkit: www.nvidia.com/getcuda**
- **Join the community: developer.nvidia.com/join**  $\bullet$
- **Check out the booth demo stations, experts table**  $\bullet$
- **See Parallel Nsight at the Microsoft booth (#1601 – 4 th floor bridge)**

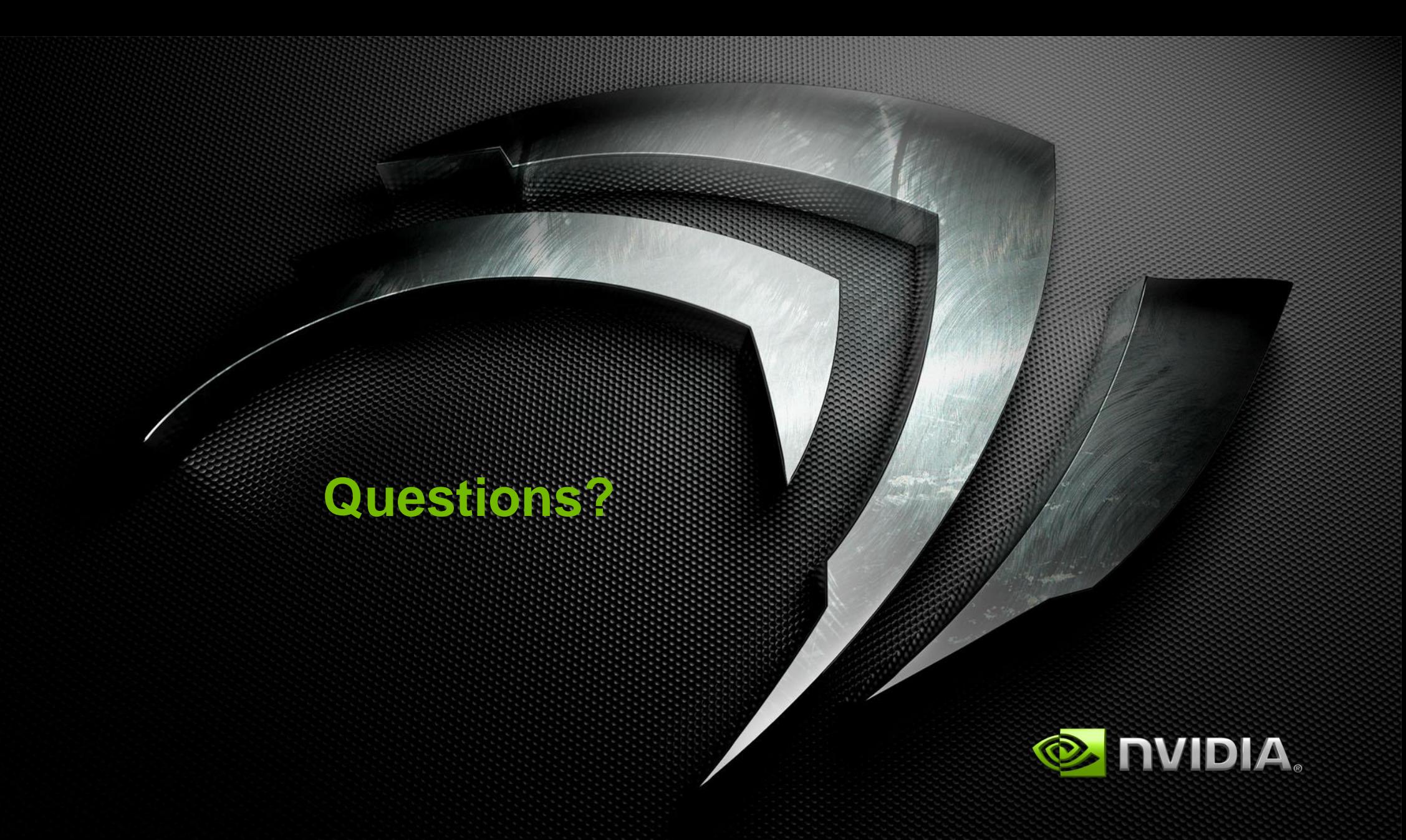